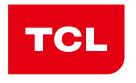

宛如生活 Tout Comme La Vie

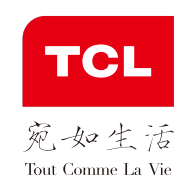

## **TCL** 550 手机使用说明手册

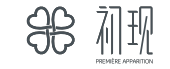

## 目录

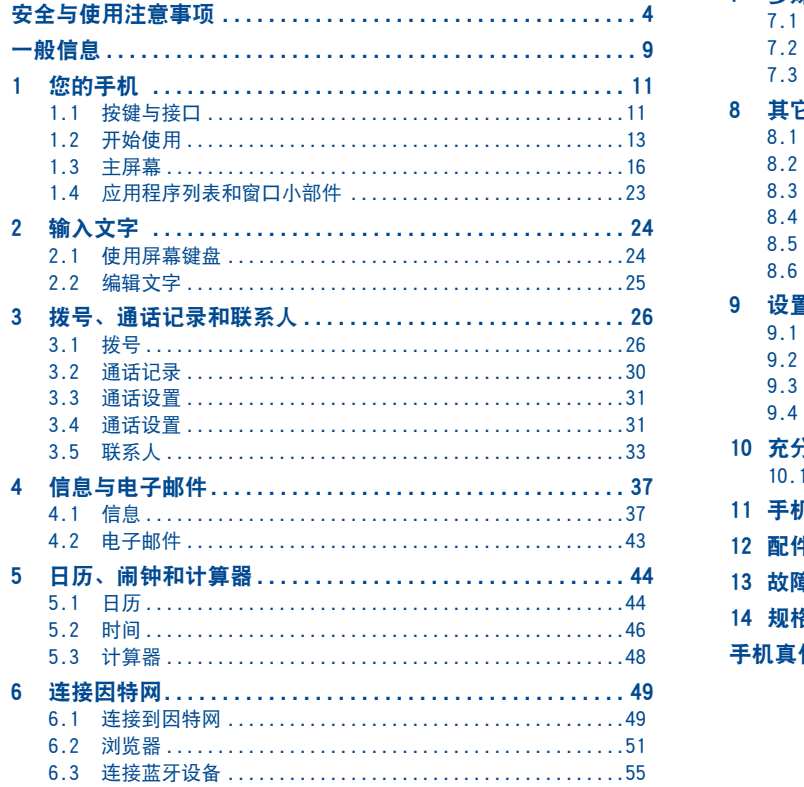

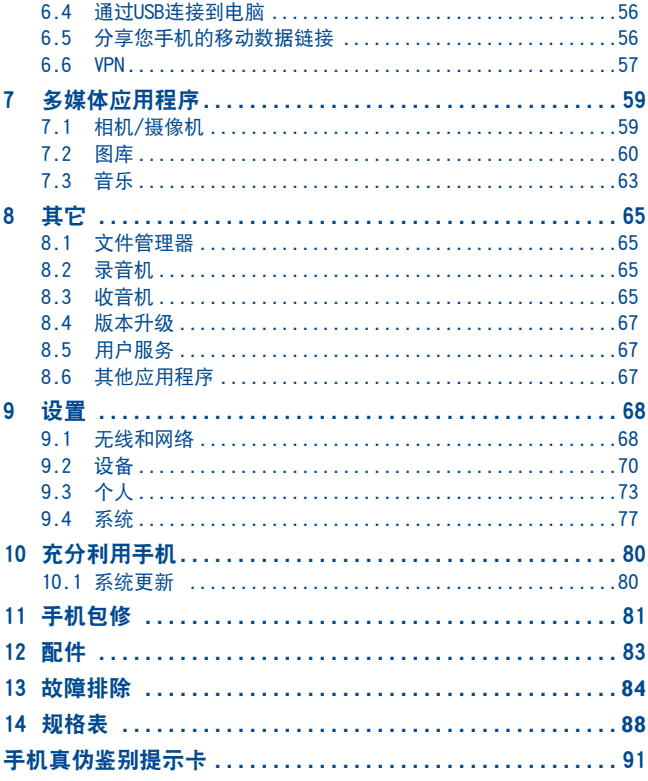

<span id="page-2-0"></span>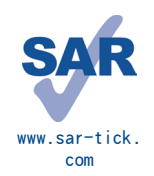

本产品符合可适用的全国电磁波比吸收率(SAR)的上限 2.0W/kg。最大SAR测量值详见本用户指南第7页。 当随身携带或使用时,请使用经批准的皮套等配件,或 与身体保持2厘米的距离,确保符合射频暴露的相关标 准。请注意,在未接听电话时,该产品仍可能在传输无 线电波。

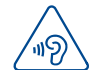

保护您的听力

为了防止可能造成听力损伤,请不要长时间在高音量下聆听。 在扬声器开启的情况下,请勿将手机贴近耳朵。

## 安全与使用注意事项。

使用本手机前,建议您仔细阅读本章内容。对不正确使用或不遵守本手册说明 使用所造成的后果,本手机制造商概不负责。

#### • 交通安全:

据最新研究表明,即使使用了免提装置(车用免提装置,耳机等),驾车时使 用手机也会造成危险,因此要求驾驶员在车辆行驶过程中不要使用手机。

驾车时,请不要使用您的手机和耳机听音乐或广播。使用耳机同样也十分危险 且在某些区域禁止使用。

开启手机后,手机发出的电磁波会干扰车辆的电子系统,如ABS汽车防抱锁刹 车系统或安全气囊。为确保不出任何问题,请注意:

- 不要将手机放在车辆仪表盘上或安全气囊装置区域内。
- 与汽车经销商或生产厂商核实,以确保车辆仪表盘能够充分屏蔽手机发出的 射频能量。

• 使用条件:

为了使手机处于最佳使用状态,建议您偶尔关闭手机。

登机前请关闭手机。

在医疗保健场所请关闭手机,指定使用区域除外。当与其它许多正常运行中的 设备同时使用时,手机也会干扰附近其他电器或电子设备,或正发射射频的设 备。

在煤气或易燃液体附近请关闭手机。在燃料库、加油站、化工厂或所有可能存 在爆炸危险的场所,请严格遵守所有相关的手机使用规定。

当开启手机时,请将其远离医疗设备(如心脏起搏器、助听器或胰岛素泵 等)15cm以上,尤其在使用手机时,请将手机置于不同于此类设备(若有的 话)方向的耳朵一侧。

为避免听力受损,请先按接听键再把手机置于耳边接听电话。同样,在使用 "免提"模式下,请尽量将手机听筒远离您的耳朵,因为放大的音量可能导致 听力受损。

你的移动设备属于不可拆卸式设计。 非授权维修人员 请勿学试打开和拆解电 池。

不要让儿童在无人看护的情况下使用或玩耍手机及其配件。 开启电池后盖时,请注意您的手机可能含有某些会引起过敏反应的物质。 请务必小心使用您的手机,并将其放置在干净的地方。

请勿将手机暴露在恶劣的天气或环境条件下(如水汽,潮湿,雨水,液体渗 透,灰尘,海水雾气等)。本手机制造商建议的手机操作温度范围为-10°C至 +55°C。

超过55°C时,手机屏幕可能会字迹模糊,但这只是暂时现象,且并不严重。 紧急呼叫并不是在所有的蜂窝网络中都有效。请不要仅使用手机拨打紧急呼 叫。

请不要自行拆卸,拆除或修理手机。

请不要摔落、丢掷或弯曲手机。

如发现屏幕有任何损坏,请停止使用手机以避免受伤。

#### 请不要在手机上涂画。

请仅使用惠州TCL移动通信有限公司及其子公司推荐的与本手机型号相匹配的 电池、充电器及配件。对由于使用其他充电器或电池引起的损坏,惠州TCL移 动通信有限公司及其子公司概不负责。

请务必将储存在您手机中的所有重要信息备份或保留一份手写稿。

某些人可能会因为暴露在闪光灯下或玩电子游戏而出现癫痫或晕厥。即使此人 之前从未有过此类情况,此类现象也有可能发生。如果您曾经有过癫痫发作或 晕厥的病史,或有家族病史,请在使用手机游戏或开启手机闪光灯功能之前向 医生咨询。

当儿童玩手机游戏或使用其他与闪光灯有关的功能时,父母应在旁边监护。如 果用户出现以下任何症状之一,请立即停止使用手机并咨询医生:痉挛、眼睛 或肌肉抽搐、失去意识、无意识活动或丧失方向感。为避免出现以上症状。请 采取以下安全预防措施:

- 请勿在疲倦或需要睡眠时玩手机游戏或使用闪光灯功能。

- 每小时至少应休息15分钟。
- 玩游戏时,请确保所在房间的所有灯光均已打开。
- 玩游戏时尽量远离屏幕。
- 如果玩手机游戏过程中,感觉到手、手腕或手臂疲劳或疼痛,请立刻停止, 并且在再次玩游戏之前休息若干小时。

- 如果在游戏期间或过后,手、手腕或手臂持续疼痛,请停止玩游戏并就诊。 在玩手机游戏时,您的手,手臂,肩膀,颈部或身体其他部位可能偶尔会感觉 不舒服。为避免腱炎,腕管综合症或其他肌肉骨骼失调等症状,请您按照这些 指导方法进行操作。

#### 保护您的听力

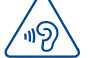

为了防止可能造成听力损伤,请不要长时间在高音量下聆听。在 扬声器开启的情况下,请勿将手机贴近耳朵。

## • 隐私:

请注意:您必须遵守所在国或其他您将使用移动电话的国家有关使用移动电话 拍照和录音的相关现行法律法规。依据相关法律法规,严禁对他人或任何个人 特征进行拍照或录音,以及对拍照和录音的内容加以复制或散发,上述行为可 能被视为侵犯隐私权。如有必要将私人或机密对话录音或拍摄他人照片时,使 用者必须确定事先已取得当事人授权。本手机的生产商、销售商或经销商(包 括网络运营商)对由于手机使用不当所造成的任何损害,概不负责。

#### • 电池:

请注意您的手机电池不可拆卸。

同时请注意如下事项:

- 请勿打开电池(存在吸入有毒气体及被灼伤的危险)。
- 请勿刺穿、拆解电池或使电池短路。

- 请勿燃烧电池,将其丢弃在生活垃圾内或将其暴露在超过60°C的温度下。 电池的处理必须遵守当地现行的环境保护法规。请仅遵照原始设计用途使用电 池。

# $\overline{a}$

印在手机、电池及配件上的符号表示这些产品在寿命耗尽时必 须丢弃至回收点:

- 市政废品处理中心的回收箱(专门用于该类物品的回收)
- 销售点的回收箱。

该类物品收集后将被循环利用,以防止分解污染环境,这样其成份可以被重复 利用。

#### 欧盟国家:

回收点是免费的。

印有该符号的所有产品都必须丢弃至回收点。

#### 非欧盟管辖区:

如果您的国家或地区设有相应的循环利用回收设施,印有该符号的物品则不可 丢弃在常规回收箱中,必须将其丢弃至回收点,以便循环利用。

注意:更换的电池型号不正确时会有爆炸的危险。请遵循使用说明处理用过的 电池。

#### • 充电器

#### 请在0°C至40°C的温度下使用充电器。

为本款手机设计的充电器符合信息技术设备和办公设备使用的安全标准。由于 电子技术适用规格的标准不同,您在一个管辖区购买的充电器可能不适用于另 一管辖区。充电器是专用的。

#### • 电磁波

无论何种型号的手机, 在出售之前, 均需经检验证明符合国际标准 (ICNIRP, 即国际非离子辐射防护委员会)或欧洲指令1999/5/EC(R&TTE,即无线电及通 讯终端指令)。保护手机用户和公众的健康与安全,是这些标准或指令的基本 要求。

本手机符合国际及欧洲有关电磁波辐射的要求。

本手机是一台无线信号发射机和接收机。其设计和制造不能超出国际标准 (ICNIRP)(1)所推荐的射频(RF)辐射极限。

作为上述要求的一部分,这些限制确定了在公共场合允许的射频能量等级。这 些限制是由独立专家组在常规和详细的科学评估基础上制订而成的。其充分考 虑了各种安全因素,以确保各年龄段和各种健康状况人士的安全。

手机的电磁辐射标准采用一项称之为"特定吸收率"(SAR)的指标来衡量。 国际标准规定的或欧盟理事会推荐的SAR极限值为平均10克人体组织承受2瓦 特/千克的功率。SAR测试是在所有测试频段内,手机以最大鉴定功率等级发射 电磁波的标准使用状态下进行的。

尽管此SAR指标是在最高鉴定功率等级下确定的,但手机在使用过程中的实际 SAR等级通常大大低于这个最大值。这是因为手机

被设计成可在多种不同功率等级下使用,以便只使用连入网络所需的功率。从 理论上说,越靠近基站天线,手机的输出功率越低。

在贴近耳朵并且在符合标准的情况下使用本手机时,本产品电磁辐射比吸收率 (SAR)最大值为2.0W/Kg,符合国家标准GB21288-2007的要求。尽管SAR级别 可能会随手机和使用位置不同而有所不同,但其均满足射频辐射的相关国际标 准和欧洲标准。

世界卫生组织(WHO)认为,目前尚没有任何科学信息能够表明,使用手机需 要采取一些特殊的预防措施。按照个人意愿,可以通过限制通话时间来减少 本人或孩子暴露于射频范围内的时间,也可以使用"免提"装置使手机远离 头部和身体。更多关于电磁辐射范围与公众健康方面的信息,可访问以下网 站: http://www.who.int/peh-emf。

尽管尚无证据证实手机使用的相关危险,但是作为一种预防措施,世界卫生组 织还是建议在手机显示屏显示良好的网络接收状态(4至5格)时使用您的手 机。此外,还建议通话过程中,保持手机远离孕妇腹部及青少年的下腹。 您的手机配有一个内置天线。为收到良好效果,请避免触摸或损坏天线。 手机具备多种功能,可在除耳旁之外的其他适当位置使用。在这种情况下,手 机应符合耳机或数据线使用的相关规定。若同时使用另一配件,则确保无论其 为何类产品,皆应不包含任何金属部件,并应使手机远离身体至少2厘米。

#### • 使用许可

 $\clubsuit$ 

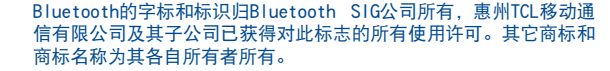

TCL 550

(1) ICNIRP要求适用于下列地区:中美洲(墨西哥除外)、南美、北非及南非、亚太地区 (韩国除外)、澳大利亚。

## <span id="page-5-0"></span>一般信息

- •网址:www.tclmobile.com.cn
- 执线由话: 4008123456

在我们的网站上,您将会找到FAQ(常见问答)部分。您也可以通过电子邮件 与我们联系咨询您遇到的任何问题。

您可以登陆我们的服务器来获取本用户手册的电子版,服务器地址:

#### www.tclmobile.com.cn

TCL 550 是一部以GSM:B2/B3/B8;CDMA/EVDO:BC0; WCDMA:B1/B2/B5/B8; TD-SCDMA:B34/B39: FDD-LTE:B1/B3/B7: TD-LTE:B38/B39/B40/B41 (60M) 频 段操作的无线收发器。

## 防盗 (1)

本款手机在包装标签及手机内存上均印有/存储IMEI(手机序列号)的标识 码。建议您关注并妥善保存在您第一次使用手机输入\*#06#后所显示的号码。 若您的手机被盗,警察或网络运营商可能会要求您提供此号码。此号码可以用 于锁定您丢失的手机。手机一旦被锁定,即使他人更换SIM卡也无法使用您的 手机。

## 免责声明

用户手册的描述与手机的实际操作之间可能会存在某些不同,这取决于您所使 用手机的软件版本或特定的运营商服务。

惠州TCL移动通信有限公司对所有网络差异,或其潜在后果(如有)概不负任 何法律责任,其责任应由网络运营商完全承担。

本手机可能包含由第三方提供的内置手机材料,包括以可执行格式或源代码格 式出现的应用程序及软件("第三方材料")。本手机内所有第三方材料均 以"原有"形式提供,不会作任何形式的保证,不论明示或暗示,包括适销 性的暗示保证,特定目的或用途/第三方应用程序的合适性,其他材料或买 方购入的应用程式的相互兼容性和非侵权的著作权。购买者同意TCL移动通信 有限公司,作为一个移动设备和手机制造商,在遵守知识产权下,已经符合 所有质量义务责任。TCL移动通信有限公司将在任何阶段都不会对第三方材料 在本手机或任何其他购买的设备无法操作或操作失败负责。在法律允许的最大 程度下,对于以任何方式使用或尝试使用第三方材料产生的任何索赔、要求、 诉讼或行为,更具体来说的(但不限于)违法行为,TCL移动通信有限公司拒 绝承认此项所有法律责任。另外,由TCL移动通信有限公司免费提供的第三方 材料,可能会在未来出现需付费的更新及升级,TCL移动通信有限公司不会负 责此项额外费用,其所需费用应完全由购买者自行承担。应用程式能否使用视 国家及手机所使用的网络运营商而定。在任何情况下,可用的应用程序或软件 列表都不能视为TCL移动通信有限公司的保证配置,仅视为提供给购买者的资 讯。应用程序的可用性视购买者的国家及网络运营商而定,因此,对于无法向 购买者提供的一个或多个应用程序,TCL移动通信有限公司概不负责。

TCL移动通信有限公司保留权利,随时在手机增加或移除第三方材料,而不作 任何事前通知。在任何情况下,该移除若对购买者使用或尝试使用该应用程序 及第三方材料造成任何后果,TCL移动通信有限公司概不负责。

任何通过非官方正式手段破解手机的行为会带来不可预料的风险和危害,包含 但不仅限于:

1.有可能对使用者的手机系统与其它应用软件造成影响甚至破坏,从而导致手 机可能无法正常工作。

2.我公司会对正式发布的软件进行免费升级更新以不断改进用户体验,破解的 软件无法保证正常使用升级功能。

3.我公司售后会进行破解检查,任何破解的行为会导致用户丧失保修权利。 4.操作系统仅支持官方升级,如果用户自己刷非官方系统,导致安全风险和损 失由用户负责(可能存在的风险有:用户信息被盗取,自动发送短信,定位您 的位置等)。

<span id="page-6-0"></span>您的手机 ................. 按键与接口  $1.1$ 耳机接口 摄像头 â

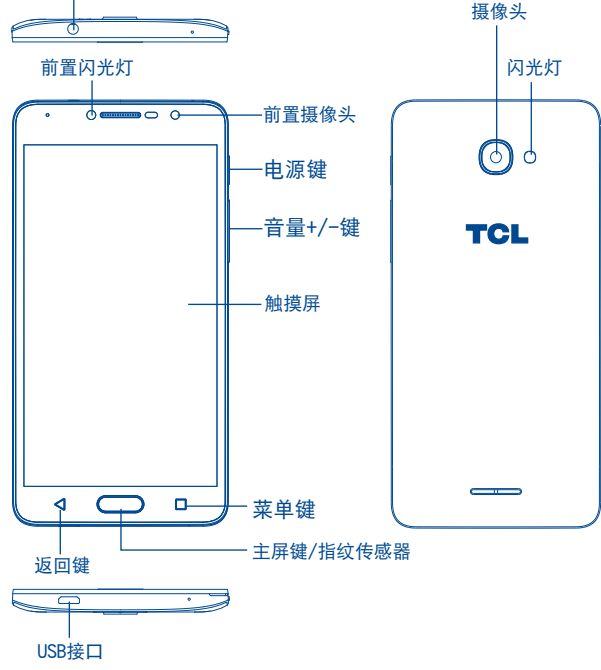

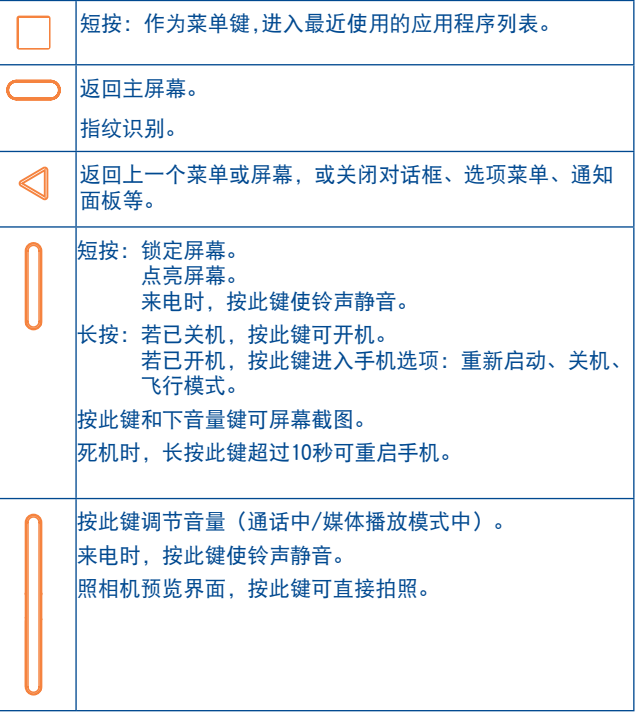

 $12$ 

## <span id="page-7-0"></span>指示灯

您的手机有3个灯,分别是状态指示灯、前置闪光灯、后置闪光灯。 在以下所描述的情况中会亮起。

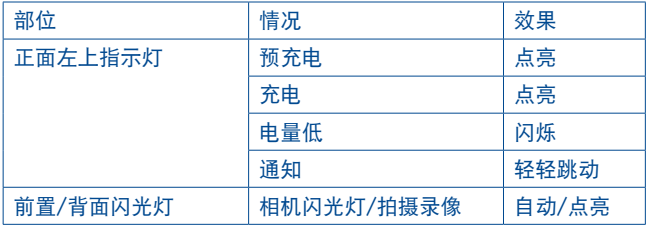

## 1.2 开始使用

## 1.2.1 安装

## 插入或取出SIM卡

您必须插入SIM卡才可拨号。插入或拔出SIM卡前请先关机,并打开电 池后盖。

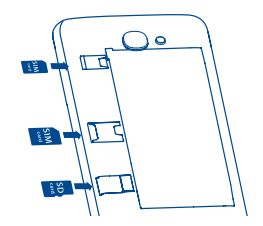

放入SIM卡时,确保SIM卡方向与SIM卡槽上的示意图一致。

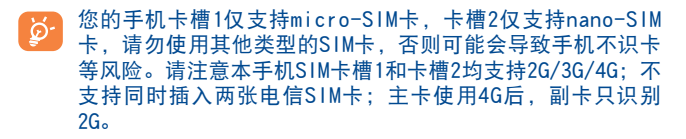

电池充电

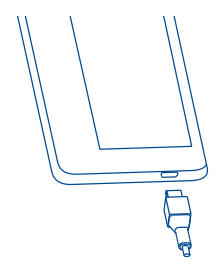

将电池充电器分别连接至手机和插座。

- •关机状态时充电,屏幕将被点亮,充电状态通过屏幕上电量的 百分比进行显示。电量百分比会随着充电而不断提高。
- •小心不要将插头强行插入插座。
- •插座必须靠近手机并易于使用(避免使用电线延长线)
- •首次使用手机时,建议将电池完全充电(至少1.5小时)。
- 为了降低电力消耗及能源浪费,电池完全充满电时,请断开充 উ-电器; WLAN, GPS, 蓝牙及后台运行程序闲置时请及时关闭; 缩短背光时间等。

## <span id="page-8-0"></span>1.2.2 开机

按住电源键直至手机启动,如有需要,请输入解锁图案,PIN码,密 码 指纹等解锁手机屏幕。

如果不知道或遗忘您的PIN码,请联系网络运营商。请不要将PIN码存 储在手机上。不使用时,请将此信息保存在安全的地方。

开启未安装SIM卡的手机, 您也可连接至WLAN网络 (参阅"6.1.2 WLAN")以登录相关帐户并使用某些功能。

## 首次开机设置

第一次开机时,请按照手机屏幕指示完成首次开机设置。若要修改这 些设置,可轻触设置并进入相关设置界面。

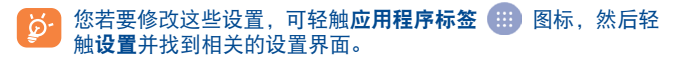

## 1.2.3 关机

长按电源键直至出现手机选项,选择关机。

## 1.3 主屏幕

主屏幕是一个扩展的面板用户界面,提供给用户简洁的更新信息,左 右水平滑动可以查看主屏幕及其扩展屏的全貌。同时,作为一个完全 可定制化的版面,您可以添加自己喜欢的应用程序,快捷方式,文件 夹,小组件等移至屏幕,以实现轻触进入。按主屏键返回主屏幕。

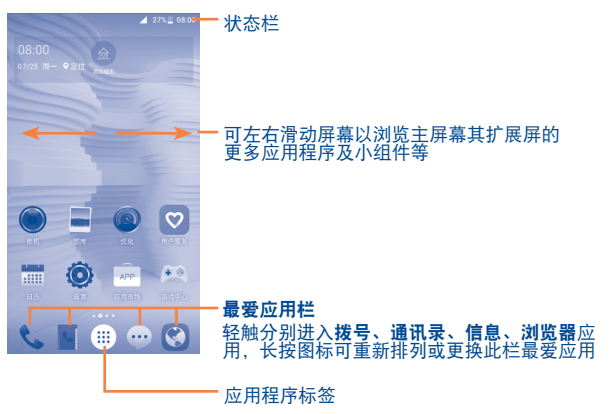

1.3.1 使用触摸屏

轻触

手指轻触应用程序,即可进入。

$$
\mathbf{R} \mathbf{R} = \mathbf{R} \mathbf{R}
$$

要进入某一项目的可用选项,请长按该项目。比如,要在联系人菜单 中选择一个或多个联系人,长按该联系人,即可标记复选框,选择一 个或多个联系人。

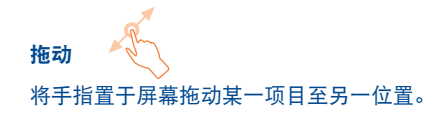

滑动/滚动

在屏幕上滑动可方便上下查看应用程序、图片、网页等。也可以水平 滑动屏幕。

快速滚动

与滑动类似,但滚动速度更快。

缩放

将手指放置于屏幕表面,分开或合拢手指可改变屏幕上某一项目的尺 寸。

winds and 旋转

将手机向左或右旋转,屏幕自动由垂直方向变为水平方向,获取更好 的屏幕视角。

## 1.3.2 状态栏

您可以通过状态栏查看手机状态和通知内容。

## 通知面板及快捷设置面板

轻触并向下拖动状态栏,以开启通知面板和快捷设置面板。轻触并向 上拖动以关闭面板。

## 通知面板:

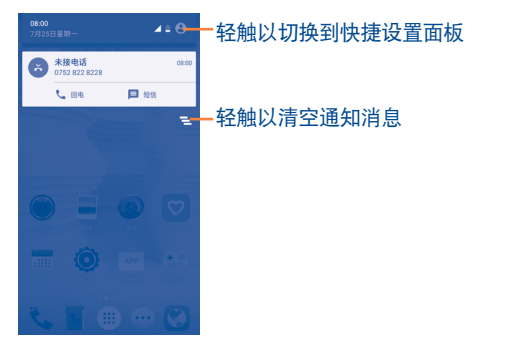

打开通知面板轻触通知消息可以直接进入相应应用查看详情。

## 快捷设置面板:

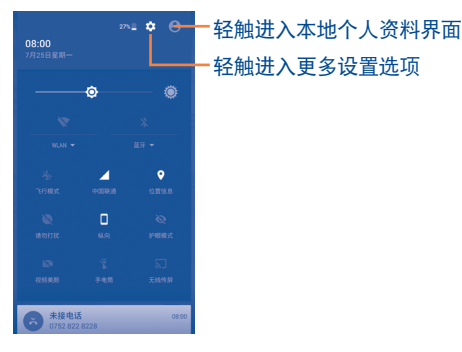

打开快捷设置面板能实现快速查看图标所示功能的开闭状态,轻触图 标可打开或关闭相应功能。

## 1.3.3 锁定/解锁屏幕

为保护您的手机和隐私,可以创建一系列图案、PIN或密码等锁定手 机屏幕。

## 创建屏幕解锁图案

- •从主屏幕进入设置>安全性>屏幕锁定>图案。
- •绘制您的屏幕解锁图案。

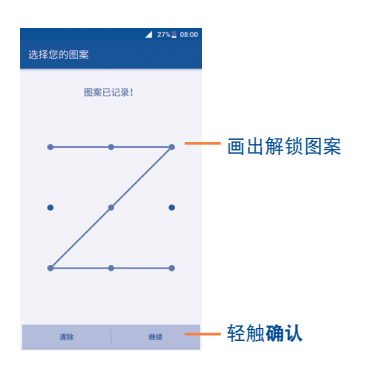

#### 创建屏幕解锁PIN/密码

- •从主屏幕选择设置>安全性>屏幕锁定>PIN/密码。
- •设置PIN码或密码。

## 指纹解锁

- •从主屏幕进入设置>指纹,创建或者绘制/输入已设屏幕解锁图 案/PIN码/密码,点击继续。
- 滑动 以开启/关闭指纹解锁功能的三种适用情况: 屏幕解 锁、文件保密柜和清理后台应用。
- •轻触添加指纹,将您的手指放在主屏键/指纹传感器上,感觉到 振动后移开手指,然后再次触摸传感器。重复此步骤直至成功 添加指纹后,轻触完成。

#### 锁定屏幕

#### 按电源键锁定屏幕。

## 屏幕解锁

## 画出已创建的解锁图案或输入PIN或密码激活屏幕。如果未设置屏幕 解锁,自下而上滑动即可解锁屏幕。

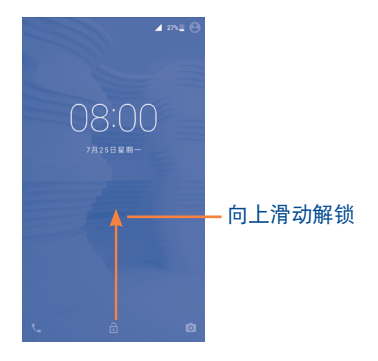

1.3.4 自定义主屏幕

## 添加

打开应用程序列表,长按需要添加的应用程序、窗口小部件或文件 夹,激活移动模式,拖动该项目至理想的位置,再释放。

#### 移动

长按要移动的项目,激活移动模式,拖动该项目至理想的位置,再释 放。拖动项目至屏幕的左右边缘,可将其拖动至另一个屏幕页面。

## 移除

长按需要移除的项目,激活移动模式,拖动该项目至图标顶部删除 处,待其变成红色后释放。

## 壁纸定制

在主屏幕上长按空白处,再轻触壁纸将弹出可选的壁纸。轻触选择图 片可选择图库里的内容,包括已拍摄、剪裁或下载的图片。向左右滑 动定位想要的图片,轻触设置壁纸确认。

## 1.3.5 应用程序标签

轻触主屏幕应用程序标签 11 图标进入应用程序列表。轻触主屏 键,返回主屏幕。

## 查询最近使用过的应用程序

为查询最近使用过的应用程序,轻触菜单键

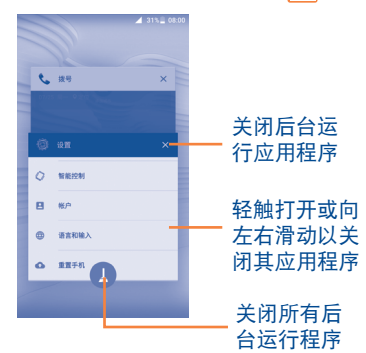

## <span id="page-12-0"></span>1.3.6 音量调节

#### 使用音量键

按音量上/下键调节音量。当音量被调至最小值时,手机将转为振动 或者静音模式。

#### 使用设置菜单

从主屏墓选择**设置>提示音和通知**,可根据个人喜好设置媒体、闹钟 和手机铃声音量。

## 1.4 应用程序列表和窗口小部件

应用程序列表包含所有内置的和新安装的应用程序。

在主屏幕上长按空白处,再轻触窗口小部件以进入窗口小部件列表, 长按所需窗口小部件以拖动至您想要放置的界面并释放。

# 输入文字 ..

## 2.1 使用屏幕键盘

当程序要求输入文字或数字时,手机会自动显示屏幕键盘。

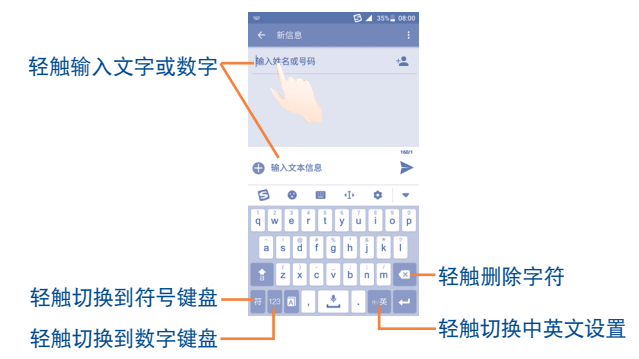

## 屏幕键盘设置

从主屏幕讲入设置>语言和输入,轻触搜狗输入法,会出现一系列设置 供您选择。

#### 选择输入法

如果您的手机上安装有多种输入法,您也可以在文字输入页面下拉通 知面板,轻触更改键盘选择您喜欢的输入法。您也可以从主屏幕进入 设置>语言和输入>键盘和输入法>当前输入法菜单下选择您喜欢的默 认输入法。

## <span id="page-13-0"></span>2.2 编辑文字

您可以长按已输入的文字以弹出编辑按钮。

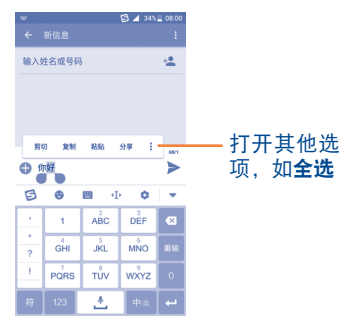

# 拨号、通话记录和联系人....

3.1 拨号 ...................

## 3.2 拨打电话

您可以使用拨号轻松拨打电话。用以下两种方法可进入此菜单:

- 轻触主屏幕的 <
- · 在主屏幕轻触**应用程序标签 (# 进**入应用程序列表,选择**拨** 号。

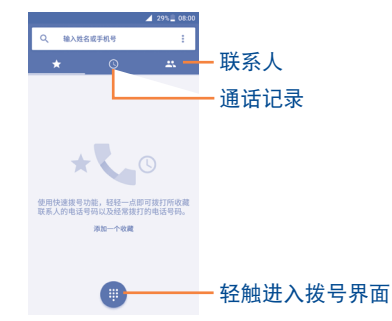

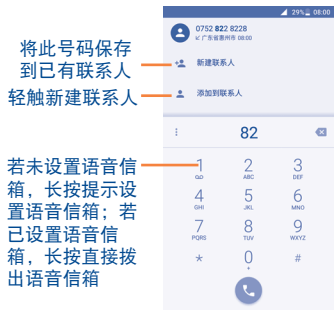

拨打电话时,您可以:

- •从通话记录或联系人列表里选择需拨打的号码呼叫。
- 通过拨号键盘直接输入电话号码后轻触 呼叫。

## 国际电话

拨打国际电话时,可长按数字0输入+,再输入该国家国号、电话号 码,最后轻触 转号。

## 紧急电话

如果您的手机处于网络之中,可拨打紧急电话,轻触 → 拨打紧急电 话。即使没有SIM卡,或者未输入PIN码,也可以拨打紧急电话。

## 3.2.1 接听或拒绝电话

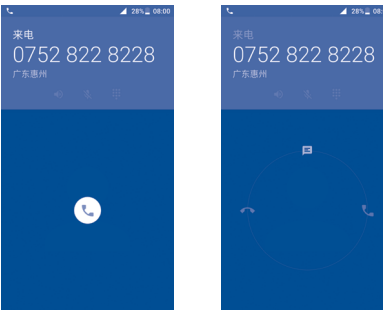

#### 当有来电时:

- 轻触 并向右滑动接听电话。
- 轻触 并向左滑动拒接电话。
- •轻触 并向上滑动以通过发送短信的形式拒接电话。

如果要使来电铃声静音,您可以按音量键或电源键。

## 3.2.2 拨打语音信箱

网络提供的语音信箱可避免错过未接来电。它就像是个答录机,您可 以随时查看。

长按拨号按键的数字1,可进入语音信箱。

在拨号界面,轻触 : 键再选择设置>通话账户,选择SIM卡并进入语 音信箱,可设置语音信箱号码。

如果您接收到语音邮件,语音邮箱标志 QQ 将出现在状态栏之中。 打开通知面板,轻触新语音邮件。

## <span id="page-15-0"></span>3.2.3 通话中

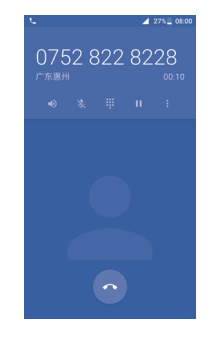

- 轻触结束当前通话。
- $\blacktriangleleft$ 轻触此图标开启免提,再次轻触取消免提。
- y. 轻触此图标对当前通话静音,再次轻触取消静音。
- ₩ 轻触进入拨号界面
- H 轻触此图标以暂停该通话,再次轻触以继续通话。
- 打开添加通话或开始录制选项  $\ddot{\bullet}$

3.2.4 管理多个通话

使用本手机,可同时处理多个通话。

#### 呼叫转换

清除屏幕中另一个保持的通话或点击 ▌▌则可以进行两通电话切换。

电话会议 (1)

您可通过如下方式建立电话会议:

- •拨通电话会议的第一个参与方。
- 轻触 并选择添加通话。
- 输入要添加到电话会议中的电话号码,轻触 → 进行呼叫。
- 轻触 并选择合并通话开始电话会议。
- 轻触 结束电话会议, 断开所有通话方。

## 3.3 通话记录

进入拨号功能后,轻触 $\left(\bigcap \theta\right)$ 查看通话记录。

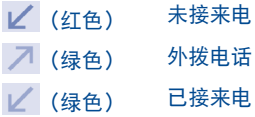

轻触图标或电话号码可进行呼叫、发送短信、查看详情或清除通话记 录等操作。

(1) 该功能取决于网络运营商。

## <span id="page-16-0"></span>3.4 通话设置

使用通话设置配置一般通话设置和您的运营商提供的其他特殊功能。 您也可以使用通话设置配置手机,使手机只能拨打固定的电话号码。 在拨号界面,轻触 : 键, 然后轻触设置进入通话设置界面。

## 3.4.1 常规设置

#### 显示选项

智能识别陌生号码:当手机第一次接收到陌生来电时,结束通话后会 对此号码进行标记,之后来电后通话界面会显示标记的名称(包含数 据库的标记结果)。

## 提示音和振动

- 手机铃声: 轻触选择来电时手机铃声。
- 来电振动: 标记复选框以开启来电响铃时振动。
- 拨号键盘提示音:标记复选框以开启拨号键盘的提示音。

## 快速回复

查看或编辑来电拒接时的快速回复短信。

## 通话账户

- 助听器: 勾选复选框启用助听器兼容模式。
- •降噪:勾选复选框以降低通话过程中的背景噪音。

## 3.4.2 通话设置

从拨号界面轻触:,进入设置>通话账户,选择SIM卡1或SIM卡2可分 别进行以下设置:

#### •语音信箱

服务:您的语音信箱服务默认来自于您的运营商。

设置:如果您在使用您的运营商的语音信箱服务,轻触此选项打 开对话框,您能够在对话框内输入用于收听和管理语音信息的电 话号码。

声音:轻触设置语音信箱的铃声。

振动:标记复选框开启语音信箱的振动提示。

- 固定拨号: 轻触设置固定拨号。
- IP号码前缀· 经触打开对话框编辑IP拨号前缀。
- 来申转接: 轻触设置来申转接类型。
- •呼叫限制:轻触设置语言电话的限制类型。
- •其他设置:轻触设置本机号码和来电等待通知。

<span id="page-17-0"></span>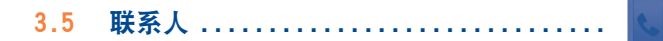

可在手机上查看并创建联系人,或者通过网上的其他应用程序、帐 户,同步这些联系人。

首次使用联系人时,需要添加新联系人、从SIM卡导入联系 `ద 人(请参阅"3.5.5 联系人导入和导出"获取更多详情)。 或者从其他应用程序同步联系人至您的手机之中。

3.5.1 查看联系人

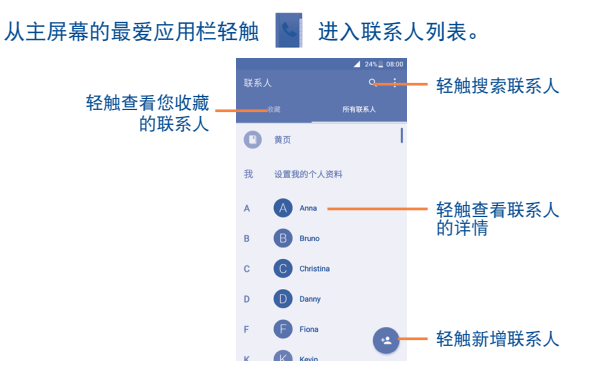

轻触 : 图标显示联系人列表的选项菜单:

- •要显示的联系人 设置需要显示在联系人列表界面的联系人。
- 导入/导出 在SIM卡和存储设备之间导入或导出联系人。

• 群组 查看或轻触 图标新建联系人群组。

• 账户 李 联系人、数据或其他信息可从多个帐户进行 同步,这取决于安装在手机上的应用程序。 通过此选项,您可查看已有帐户或添加新的 帐户,再轻触 : 并标记自动同步数据复选框 以进行同步。

## 3.5.2 添加联系人

在联系人列表界面轻触 新增联系人。

您需要输入联系人的姓名以及其他信息。如果您想增加更多信息,轻 触底部的更多字段。

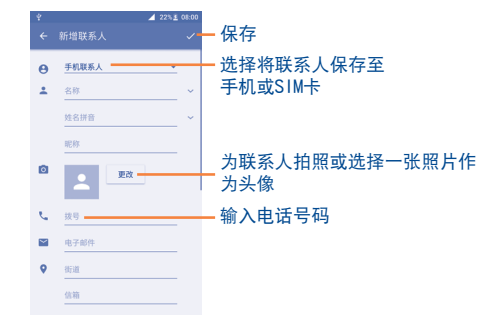

**直接轻触返回**键以放弃保存。

## 3.5.3 删除联系人

在联系人列表界面,长按想要删除的联系人直至被选中,然后轻触 选择删除即可。

它 已删除的联系人将在下次同步手机时从手机上的其他应用程序 或网络中移除。

## 3.5.4 操作联系人

在联系人列表界面轻触所需联系人的姓名进入其联系人详情界面。

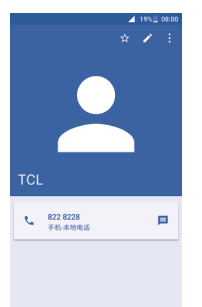

从收藏中添加/移除 (1)

轻触 ☆ 添加该联系人至收藏列表(完成后,星星会变成白色)。 在联系人详情页面中轻触 将其从收藏中删除。

## 编辑联系人

轻触 / 图标进入编辑界面, 可修改该联系人的相关内容, 修改完 成后,轻触 → 进行保存。

#### 合并/拆分联系人(1)

为避免重复,可在单一操作中将任何新联系人信息添加至已存在的联 系人。

在联系人编辑界面,轻触 • 图标选择合并,然后选择所需的联系人 并轻触 / 完成。第二个联系人的信息将添加至第一个联系人,同 时第二个联系人将不再出现在联系人列表中。

拆分联系人信息时,选中要拆分的联系人,在联系人编辑界面,轻触 : 图标选择**拆分**并确定。

## 更改联系人的默认手机号码

当所选联系人有多个手机号码时,默认手机号码(该号码在呼叫或 发信息时处于优先)将始终显示在 图标的后面。更改默认手机号 **码, 长按需设置的手机号码, 再选择设置默认值。** 

#### 与联系人进行通讯

在联系人详情界面中,可通过呼叫或发送信息与联系人交流。

轻触所需号码或默认号码的左侧的、进行呼叫,轻触所需号码的右 侧 发送信息。

#### 共享联系人

另外,您也可通过蓝牙、彩信、电子邮件等发送联系人的名片与他人 共享联系人。在联系人详情界面轻触 • 图标后选择分享,再选择应 用程序执行本操作。

## 3.5.5 联系人导入和导出

本手机可从SIM卡中导入联系人,或导出联系人至SIM卡,用于备份您 的信息。

在联系人列表界面,轻触 : 图标后选择**导入/导出**,勾选从USIM、手 **机联系人或内部设备存储**中复制联系人,点击**下一步。** 

复制联系人到USIM、手机联系人或内部设备存储,点击下一步。

选择需要导入/导出的联系人,轻触确定完成。

(注意:USIM与内部设备存储之间不可以进行导入导出联系人操作。)

(1) 不支持保存在SIM卡里的联系人。

<span id="page-19-0"></span>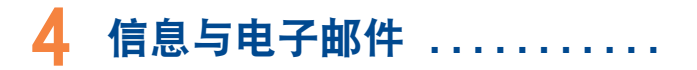

4.1 信息.................................

您可以使用此手机新建、编辑和收取短信和彩信。

从主屏幕的最爱应用栏轻触 … 讲入信息界面。

 您发送和接收的所有信息都只能被储存在手机内存上。要查看 ัช-储存在SIM卡上的信息,在信息界面轻触 : 图标,然后进入设 置>文本信息(短信)>管理SIM卡中的信息。

4.1.1 写信息

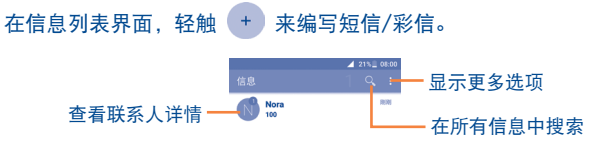

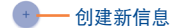

## 发送文本信息

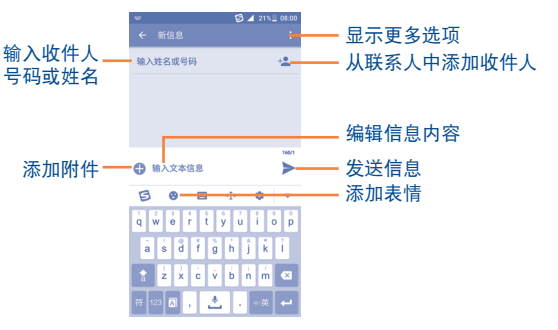

在收件人栏里输入收件人的电话号码或者轻触 <sup>+2</sup> 从联系人中添加收 信人。轻触信息编辑栏,输入信息的文本。若要插入常用短语,可轻 • 图标选择插入常用短语进入短信模板。输入完毕后轻触 > 以 发送信息。

超过160个字符的信息会被视为多条信息收取费用。当您输入文本 时,文本输入框右侧的计数器会提醒您一条短信允许包含的字符数。

尚 特殊的字母(读音符号)会增加短信的大小,这也许会导致多 条短信被发送至收信人。

#### 发送多媒体信息

您可以通过彩信将视频片段、图片、照片、幻灯片和声音发送至其他 能够接收彩信的手机或电子邮箱。

在短信中添加多媒体文件(图片,视频,音频,幻灯片等),或者给 短信加入主题或电子邮件地址,短信将自动转变为彩信。

首先输入收件人的姓名或号码, 编辑信息的文本, 然后轻触 ← 加图片、音频、幻灯片等。

吸品 当编辑完成,轻触 发送彩信。 附件选项:

- 拍摄昭片 讲入相机 拍摄昭片作为附件。
- 拍摄视频 讲入摄像机,摄制新的视频作为附件。
- 录音 **计入语音信息录音机, 录制语音信息作为附件。**
- •联系人 进入联系人,选择联系人(vCard)作为附件。
- 图片 计入媒体库或文件管理器 洗择图片作为附件。
- 视频 讲入媒体库或文件管理器, 选择视频作为附件。
- •音频 洗择音频文件作为附件。
- 日历 讲入日历选择已有活动作为附件。
- •幻灯片 进入编辑幻灯片界面,轻触添加幻灯片来制作新 的幻灯片,然后轻触现有的幻灯片进行编辑(见下 图)。轻触: 键进行更多的操作, 如设定幻灯片 时长,加入音乐等。

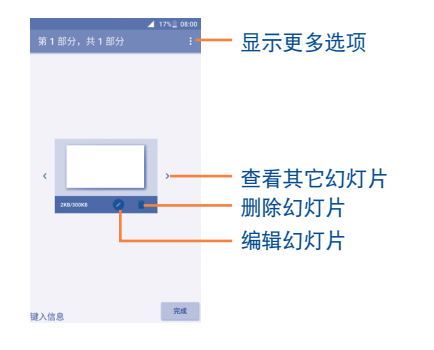

## 4.1.2 管理信息

收到信息时,状态栏上会出现提示图标 9 。向下拖动状态栏以打 开通知面板,轻触新信息打开查看。您也可以进入信息应用程序,轻 触新信息来打开。

在信息列表界面,信息是以接收时间的先后顺序排列的。长按一条会 话或多条会话可进行删除等操作。

要回复信息,轻触当前信息进入信息会话界面,输入文本然后轻触 发送。

在信息会话界面,可选择进行以下操作:

- ₹. 呼叫该号码。
- $P_{\overline{2}}$ 添加该号码为联系人或查看联系人详情。
- $\ddot{\phantom{a}}$ 显示更多选项,如搜索、添加主题、插入常用短语等。

#### 长按会话中的某一条信息后:

- 复制当前信息的内容,您可以将复制的内容粘贴到您要 创建的新信息的输入内容栏。
- 直接将当前会话作为新信息的内容进行发送。
	- 轻触并确定后删除所选会话。
	- 选中所有信息。

Ⅳ

 $\bullet$ 

÷

显示更多选项,如保存信息到SIM卡、锁定、选择文本 等。

## 4.1.3 信息设置

- 在信息列表界面,轻触 : 图标,然后选择设置。
- 短信功能已开启 轻触再轻触默认短信应用并设置为手机助 手、手机管家或信息。

### 文本信息(短信)

- 要求发送报告 勾选以要求每次发送信息成功后都返回发送 报告。
- •管理SIM卡中的 信息 管理储存在您的SIM卡上的短信。
- 编辑堂用短语 编辑、删除、取消堂用矩语。
- SMS服务中心 查看式设置矩信服冬中心号码。
- 有效期 从打开的对话框中选择信息有效期。
- 短信存放位置 设置短信存放的位置。

#### 多媒体信息(彩信)

- •群发信息 勾选以要求将单条短信发送给多个收件人。
- 要求发送报告 勾选以要求每次发送信息成功后都返回发送 报告。
- •要求已读报告 勾选以要求信息发送并被收信人阅读后返回报 告。
- •允许返回已读 报告 勾选以要求在每次阅读新信息后,如果发送 者要求,自动返回已读报告。
- 自动检索 选择自动下载完整的彩信(包括彩信正文和 附件)到您的手机。如不选择此选项,只会 下载彩信的信息标头。
- •漫游时自动的索 洗择在漫游时自动下载完整的彩信(包括彩 信正文和附件)到您的手机。如不选择此选 项,只会下载彩信的信息标头,以避免额外 的费用。
- 创建模式 有一份置你的彩信创建模式为限制模式、警告模 式或可用模式。
- •彩信大小限制 轻触设置创建时最大彩信大小。
- •优先级 将优先级设置为高、正常或者低。
- 通知 勾选以在状态栏中显示新信息通知。
- 静音 タンクローク 勾选静音时间。
- 声音 インストランス 洗择新信息的提示铃声。
- 弹出消息提示 勾选以要求收到推送通知时弹出消息提示。

## 基本设置

通知

•信息文字大小 打开对话框选择信息文字大小。

•删除旧信息 开启后,如果存储信息数量达到上限,将自 动删除旧信息,但锁定的信息不会被删除。

- 短信限制 设置要存储的短信数量。
- 彩信限制 设置要存储的彩信数量。
- •开启推送信息。 勾选复选框后, 将允许接收推送信息。

<span id="page-22-0"></span>4.2 电子邮件

您可以在您的手机里设置外部的POP3或IMAP电子邮件帐户。

要使用这项功能,在主屏幕轻触应用程序标签 11 图标进入应用程 序列表,然后选择电子邮件。

电子邮件账户设置向导会逐步指导您设置电子邮件帐户。

- •输入电子邮件地址,并轻触下一步。
- •如果您手机的服务供应商不支持您输入的电子邮件帐户,手机 将会提示您进入电子邮件帐户设置界面来手动设置。或者您可 以直接轻触手动设置。选择所需的电子邮件账户类型。
- •输入账户密码,轻触下一步。
- 完成同步频率、下载选项等设置,轻触下一步。
- •如有需要,编辑显示在外发邮件中的账户名称。轻触完成进入 收件界面。
- 如需添加另一个电子邮件帐户,可以轻触 三 图标后进入设 置,然后轻触添加帐户。

## 新建与发送电子邮件

- 在收件箱界面轻触 +
- •在收件人栏输入收件人的电子邮件地址。如需要,轻触 展开抄送、密送选项,将邮件抄送或密送给其他收件人。
- •输入邮件主题和内容。
- 如需要,轻触 © 添加附件。
- •完成后轻触 发送。
- 如果您不想立即发送邮件,可以轻触 后选择保存草稿或轻触 返回键将邮件存为草稿。
- 如果您想放弃此次操作,可以轻触 : 后选择丢弃。

# 日历、闹钟和计算器

5.1 日历 .......................

您可以使用日历记录重要的会议,约会等。

在主屏幕轻触应用程序标签 # 进入应用程序列表, 然后打开日 历。

5.1.1 多种显示模式

您可以以年、月、周或计划模式来显示日历。

要改变您的日历的显示模式,轻触屏幕下方选择对应的模式即可。

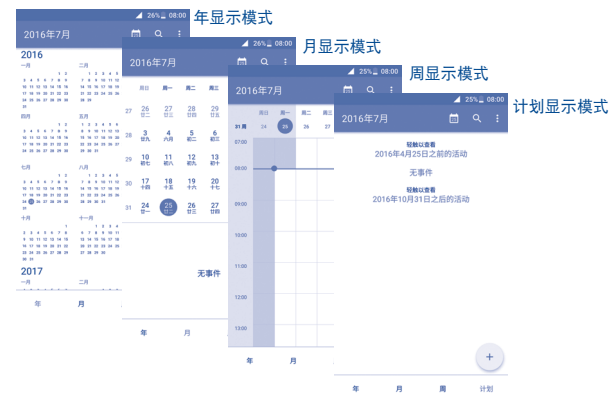

•在月、周或计划显示模式中,可以轻触活动以查看详情。 •在年显示模式中,轻触日期以查看该天的活动。

<span id="page-23-0"></span>轻触:图标,显示更多选项:

- •刷新 刷新日历。
- •跳转到 跳转日历到所需日期。轻触【25】<sup>(1)</sup> 可返回 当前日期。
- •要显示的日历 勾选需要显示或同步的日历。
- 设置 李 计行常规设置,或多个帐户的日历设置等。

5.1.2 新建活动

您可以在任何显示模式下新建活动。

- 在日历界面轻触 + 讲入新建活动编辑界面。
- •输入所需信息。如果这是一项全天活动,您可以轻触**全天**右侧 的
- •邀请他人参与此活动,在地址栏输入邀请对象的电子邮件地 址,用逗号分开。
- 完成后,轻触右上角的 / 图标保存。

5.1.3 删除或编辑活动

轻触活动进入活动详情界面,轻触 ● 编辑或 ■ 删除活动。

## 5.1.4 活动提醒

如果设定了活动提醒,在提醒时间到达之时状态栏会显示新活动图标 作为提醒。 π

向下拖动状态栏以打开通知面板,轻触活动名称查看日历通知列表。 轻触暂停再响,在设置的提醒时间内关闭所有的活动提醒。

轻触返回键,使活动提醒保留在状态栏和通知面板当中。

(1) 图标中的数字为当前日期。

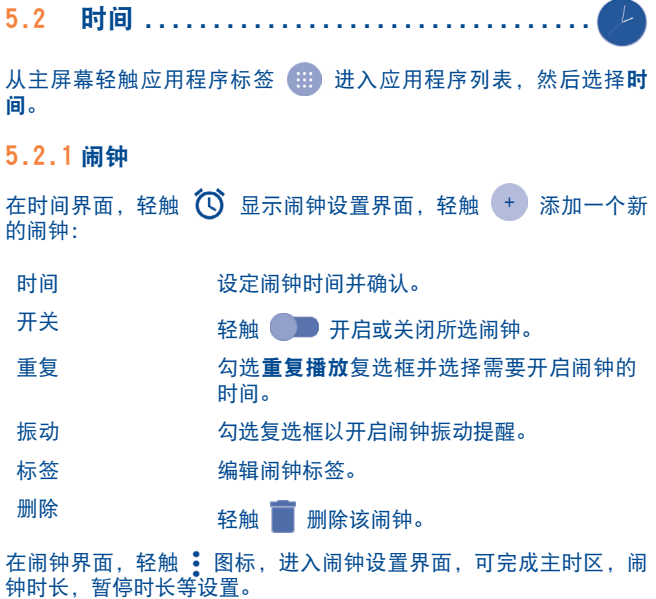

5.2.2 世界时间

间。

的

在时钟界面,轻触 <> 显示世界时间界面,将根据您的系统设置显示 当前时区的时间,可轻触 (⊕ 增加时区。

<span id="page-24-0"></span>5.2.3 倒计时

在时钟界面,轻触 进入倒计时界面。

轻触数字设置倒计时的时间。 轻触 八 开始倒计时。

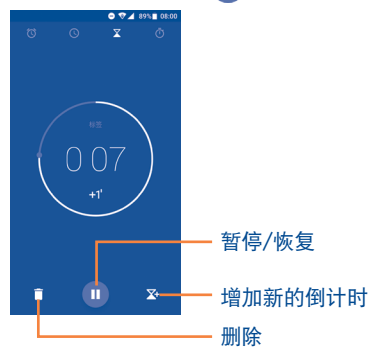

 $\begin{array}{|c|c|} \hline \text{ } & \text{ } & \text{ } \\ \hline \text{ } & \text{ } & \text{ } \\ \hline \text{ } & \text{ } & \text{ } \\ \hline \end{array}$ 5.3 计算器 ...........................

您可以使用计算器进行数学运算。

从主屏幕轻触 ( ) 打开应用程序列表, 然后选择计算器。

有两种计算界面供使用:基础计算器和科学计算器。

 $\sigma$  493 000

向左滑动基础计算器即可切换至科学计算器。如果已经开启了设置> 显示>设备旋转时>旋转屏幕内容方向选项,您也可以通过旋转手机展 开科学计算器界面。

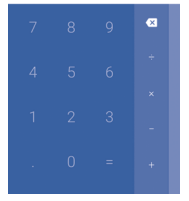

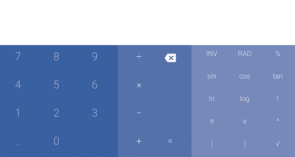

**DA SISTO** 

## 5.2.4 秒表

- 在时钟界面,轻触 1 进入秒表功能。
- 轻触 启动秒表开始计时。
- 轻触 7 根据更新的时间展现计时记录。
- 轻触 1 暂停计时。再次轻触 2 继续计时。
- 暂停计时时,轻触 < 分享计时结果,或者轻触 时间清 零。

<span id="page-25-0"></span>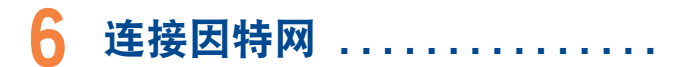

使用GPRS/EDGE/3G/4G等网络或WLAN可将您的手机连接到因特网。

## 6.1 连接到因特网

## 6.1.1 GPRS/EDGE/3G/4G

您首次打开装有SIM卡的手机时,手机会自动配置网络: GPRS/ EDGE/3G/4G。

您可以在主屏幕轻触设置>更多>移动网络,然后轻触网络运营商或接 入点名称,以查看您所使用的网络链接。

## 创建一个新的接入点

通过以下方式,可为您的手机加入一个新的GRPS\EDGE\3G网络链接:

- •从主屏幕进入设置>更多>移动网络>接入点名称。
- 轻触 (+) 新建APN。
- •输入需要的APN信息。
- 完成之后,轻触 图标,然后选择保存。

## 6.1.2 WLAN

如果您的手机在WLAN的覆盖范围之内,您就可以使用WLAN连接到因特 网。即使手机没有插入SIM卡,也可以使用WLAN。

#### 打开WLAN并连接到WLAN网络

- •从主屏幕进入设置>WLAN设置。
- 滑动 → 打开WLAN, 搜索到的WLAN网络将在列表中显示。

•轻触一个WLAN网络以连接。如果您选择的WLAN网络是加密的, 则需要您输入密码或其他凭证(可联系网络运营商了解详情) 。宗成以后,轻触连接。

## 启用搜索到WLAN网络时的通知

当WLAN打开,网络通知启用时,如果手机搜索到其处于覆盖范围之内 的WLAN网络,状态栏上就会出现 ? 图标。下列操作可以启用通知 功能:

- 从主屏幕进入设置>WLAN设置,然后轻触 : 图标后选择高级。
- 滑动网络通知右侧的 第 以启用或禁用此功能。

### 添加WLAN网络

当WLAN打开时,您可以依照您的偏好添加新的WLAN网络。

- · 从主屏幕进入设置>WLAN设置, 然后轻触 : 图标并选择添加网 络。
- •输入网络名称和其他所需的网络信息。
- •轻触保存。

当连接成功后,您的手机在下次进入该网络的覆盖范围时会自动连接 到该网络。

## 忘记网络

以下的操作可以防止自动连接到您不希望继续使用的网络。

- •打开WLAN(如果没有打开的话)。
- •在WLAN设置界面,长按连接过的网络。
- •轻触忘记网络。

<span id="page-26-0"></span>6.2 浏览器 ..........................

从主屏幕的最爱应用栏轻触 第 打开浏览器。

### 打开网页

在浏览器界面,轻触上部的网址栏输入网址,然后轻触进入。

## 设置启动页

- 在浏览器界面轻触底部的 = 图标键以打开选项菜单,进入设 置>设置启动页。
- 洗择网络导航而或自定义主页。
- •如果您选择了自定义主页,输入您想要设为主页的网页的网 址。

## 6.2.1 查看网页

打开网页后,您可以用手指在网页上朝任何方向滑动以找到您想查看 的内容。

#### 缩放网页

在您用手指拖动网页时,缩放控制器即被启用。分开或合拢手指来放 大或缩小网页。

**您可以通过双击您想查看的部分来快速放大该部分。再次双击, 则网** 页变回正常的大小比例。

#### 复制网页上的文字

您可以复制网页上的文字,将其粘贴至电子邮件或短信/彩信中。

- •在网页界面长按文字,将您的手指放在您要复制的文字的开 头,向结尾处拖动。
- •放开手指,选中的文字被高亮显示。轻触复制。

要将复制的文字粘贴至电子邮件或短信/彩信中,长按输入文本信息 栏,然后轻触选项菜单的粘贴。

## 打开新的窗口/在窗口间切换

您可以同时打开多个窗口以便捷浏览。

- 在网页界面轻触 11。
- •选择您想查看的窗口。
- 轻触想要关闭的窗口右侧的 (X) 可关闭此窗口。
- 6.2.2 管理链接,历史记录和下载

#### 管理网页上显示的链接,电话号码或地址

- 链接 经触链接以打开网页。 长按链接选择后台打开、新窗口打开或删除。
- •电话号码 轻触以拨打电话号码。

#### 查看浏览器历史记录

- 在浏览器界面轻触 = 键。
- •轻触书签/历史。
- 轻触历史杳看浏览器历史记录。

## 6.2.3 管理书签

## 将网页加为书签

- •打开您想要加为书签的网页。
- •在浏览器界面轻触 键,然后轻触添加书签。
- •轻触保存。

## 打开书签

- 轻触 鉄后进入书签/历史>书签。
- 在书签标签上, 轻触您想要打开的书签。

## 编辑书签

- 打开书签列表,在书签标签上,长按您相要编辑的书签。
- •轻触 。
- •输入改变的内容。
- 完成以后, 轻触**保存**。

6.2.4 设置

在浏览器界面轻触 - 键、然后轻触设置进入浏览器设置。

## 常规

- 夜间模式 李敏切换至夜间模式。
- 无图模式 \* 李触选择开启无图模式、一直无图、仅 移动数据网络下无图。
- 全屏模式 李敏开启全屏模式。
- •无痕浏览 在隐私浏览过程中, 浏览器不会保存任 何浏览历史、搜索历史、下载历史、表 单历史、cookie 或者 Internet临时 文件。
- 字体大小 李林· 经触以选择你所需的字体大小:小号、
- 搜索引擎 李触以选择你想要的搜索引擎。

中号、大号、超大号。

- •设置启动页 经触以设置网址导航页或自定义主页。
- 漫屏前进后退 滑动按钮以开启滑屏前进后退动能。
- 旋转屏幕 李触选择旋转屏幕方式: 跟随系统、锁 定横屏或锁定竖屏。
- 快速翻页 李钟以开启快速翻页功能。
- •登录浏览器 轻触选择登录方式。
- •默认下载目录 经触以选择下载内容存放的目录。
- 浏览器IIA标识 经触以选择浏览器IIA标识。
- 文件管理 计入文件管理界面。
- 清除数据 勾选复选框选择需要清除的数据。

■ 高级设置 有一个滑动 ■ 以开启或关闭自动调整页 面,接受Cookie, 启用JaveScript, 阻 止弹出窗口, 自动填充表单设置。

- 关于 李春天 李天天 香港 医卡尔尔氏病 人名德里 人名英格兰人姓氏麦克尔
- 恢复默认设置 恢复所有选项为默认设置。

## <span id="page-28-0"></span>6.3 连接蓝牙设备(1)

蓝牙是一种短程的无线通信科技。您可以使用蓝牙交换数据, 或者连 接到其他的蓝牙设备。

## 打开蓝牙

- 从主屏幕轻触 (O) 图标进入设置。
- •选择蓝牙。
- 滑动打开 开关以启用蓝牙功能。

## 改变设备名称

开启蓝牙设备后, 您可以通过此菜单改变手机的名称, 使您的手机更 容易被其他用户识别。

- 在蓝牙设置界面,轻触 图标后选择重命名此设备。
- •输入名称,轻触重命名。

## 将您的手机与蓝牙设备配对/连接

要与其他设备交换数据,您需要打开蓝牙,将您的手机与您想要交换 数据的蓝牙设备配对。

- •在蓝牙设置界面,轻触可用设备列表中您想要与之配对的蓝牙 设备。
- 在弹出的对话框中轻触配对。
- •如果配对成功,您的手机即连接到此设备。

## 与蓝牙设备断开连接/取消配对

- 轻触已配对蓝牙设置后的设置图标 30.
- 选择忘记。
- (1) 建议您使用经过测试证实与手机兼容的TCL蓝牙耳机。您可以访问 www.tclmobile.com.cn了解更多关于TCL蓝牙耳机的信息。

## 6.4 通过USB连接到电脑

您可以使用USB数据线在您的手机的存储设备和电脑之间传输多媒体 文件和其他文件。

## 在将您的手机连接至电脑之前,您需要先在电脑上安装驱动:

- •确保自动运行功能打开。
- •用数据线连上手机即可自动安装驱动。
- 如果出现MTP无证书确认安装的对话框, 点击确认。
- 如果自动安装失败,可进入我的电脑, 打开USB Driver盘, 双 击setup图标进行驱动安装。

## 将手机连接至电脑或与电脑断开连接

将您的手机连接至电脑:

- •用您的手机包装盒内的USB数据线将手机与电脑的USB端口连 接。您会得到提示USB已连接。
- 打开通知面板, 轻触作为媒体设备连接。
- 在弹出的对话框中选择**传输文件(MTP)**, 确认您想要传输文 件。

## 6.5 分享您手机的移动数据链接

您可以通过USB数据线(USB绑定)与一台电脑分享您的手机的移动数 据链接,或者通过将手机设置成为移动WLAN网络热点,同时与8台设 备分享数据链接。

- ි.
	- 以下的功能可能会导致您的网络运营商向您收取额外的费用。 在漫游区域,您也可能被收取额外的费用。

## 通过USB分享您手机的数据链接

用您手机包装盒内的USB数据线将手机与电脑的USB端口连接。

• 从主屏幕轻触设置图标 6.

- <span id="page-29-0"></span>• 讲入设置>更多>绑定与便携式执占。
- •滑动USB绑定右侧的 D 以启用或禁用此项功能。

作为移动WLAN网络热点共享您的手机的数据链接

- 从主屏幕轻触设置图标 (O)。
- •进入设置>更多>绑定与便携式热点>WLAN热点。
- 滑动开关 以启用或禁用此项功能。

请注意,每次重启手机后,您需要重新链接WLAN热点。

## 重命名或加密您的便携式热点

当移动WLAN热点启用后,您可以改变您的手机的WLAN网络名称 (SSID)并加密它的WLAN网络。

- 从主屏幕轻触设置图标 6.
- •进入设置>更多>绑定与便携式热点>WLAN热点>设置WLAN热点。
- •在弹出的界面中更改网络SSID或加密您的网络。
- •轻触保存。

## 6.6 VPN

虚拟专用网(VPN)让您能够从外部访问一个加密的局域网内资源。 公司,学校和其他机构普遍使用虚拟专用网,从而使用户能够在上述 场所外,或连接到无线网络时使用局域网内的资源。

## 添加虚拟专用网

- 从主屏幕轻触设置图标 (O)。
- •进入设置>更多>VPN。
- 轻触右上角的 + 图标。添加虚拟专用网前需设置锁定屏幕PIN 码、密码或图案才能使用。
- •在打开的界面里根据提示完成配置虚拟专用网的各项设置。
- •完成后轻触保存。

虚拟专用网将被添加到虚拟专用网设置屏上。

## 连接虚拟专用网/断开虚拟专用网连接

连接虚拟专用网:

- 从主屏幕轻触设置图标 (O)。
- •进入设置>更多>VPN。
- 此时会显示您已经添加的虚拟专用网;轻触您想连接的虚拟专 用网。
- 在打开的对话框内输所需的凭证,轻触连接。

## 断开连接:

•打开通知面板,在弹出的通知栏中选择断开VPN。

## 编辑/删除虚拟专用网

编辑虚拟专用网:

- 从主屏幕轻触设置图标 3:
- •进入设置>更多>VPN。
- •此时会显示您已经添加的虚拟专用网;点击所需VPN后的设置图 标念。
- •在弹出的对话框中修改VPN配置文件。
- 宗成后轻触保存。

<span id="page-30-0"></span>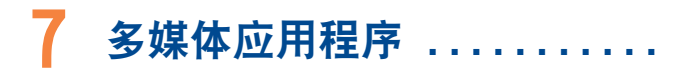

7.1 相机/摄像机

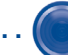

您的手机配有相机及摄像机用于拍摄照片及视频。 使用前,请确保已打开镜头保护膜防止影响您的图片质量。

从主屏幕轻触相机图标 , 进入此功能。

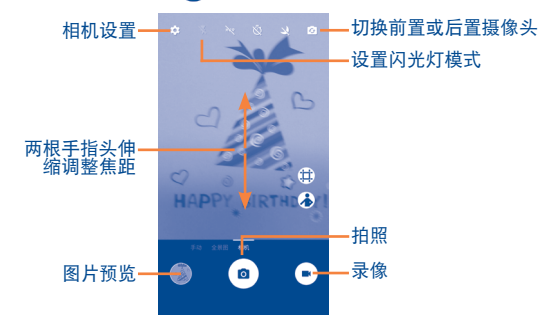

## 拍摄照片

手机屏幕可以充当取景器。首先在取景器中确定物体或风景的位置, 轻触 © 拍摄照片, 图片将自动保存。

## 放大/缩小

两指手指在屏幕上收缩扩展以打开缩放控制栏逐渐放大或缩小。

## 拍摄视频

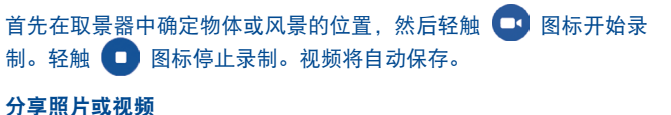

轻触图片预览可查看拍摄的照片或视频:

• 轻触 ← 返回相机。

• 轻触 < 可通过微信、电子邮件、蓝牙等分享此照片或视频。

7.2 图库..................................

图库作为媒体播放器,为您提供查看图片及播放视频的功能。此外, 关于图片及视频您可以有更多操作。

从主屏幕轻触图库图标 - 此功能。

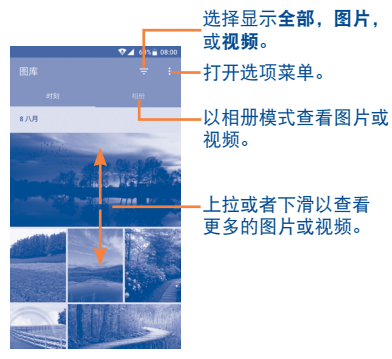

## 查看图片/播放视频

## 所有图片和视频均显示于图库。

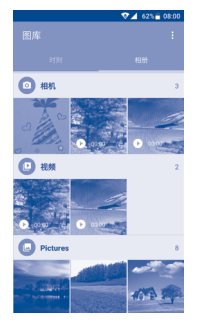

- •轻触某个相册展开其所有的图片或视频。
- •轻触所需图片或视频进行查看或播放。
- •左右滑动,查看之前或之后的照片/视频。

## 处理图片

您可以通过旋转或修剪、与朋友分享、设置为联系人头像或壁纸等来 处理图片。轻触您想要处理的图片展开全屏模式:

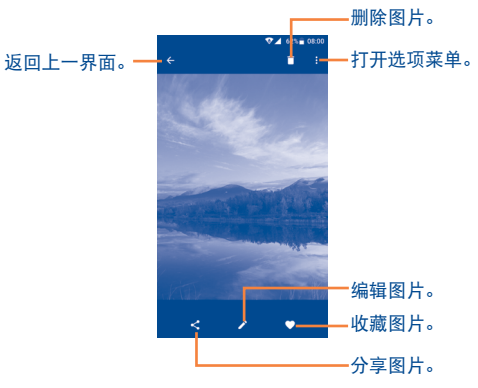

轻触 进入图片编辑界面:

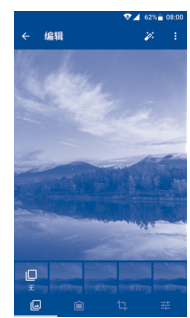

<span id="page-32-0"></span>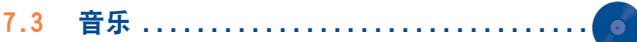

使用此菜单,您可以播放存储于手机内的音乐文件。使用USB数据线 可以从电脑上下载音乐文件至手机。

从主屏幕轻触应用程序标签 # 进入应用程序列表, 然后选择音乐 进入该功能。

在我的乐库界面, 轻触选定音乐的菜单选项图标 • 可选择将其添加 到播放列表,作为铃声,删除等。

## 播放音乐

轻触选定歌曲进行播放。

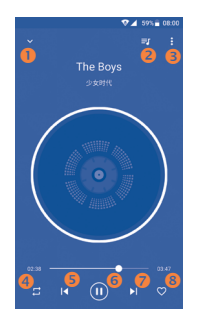

- 隐藏播放界面。
- 8 打开播放列表。
- 6 显示更多选项。
- 切换重复播放键式: 关闭重复播放、单曲循环、所有歌曲循环 等。
- 6 返回上一首歌曲。

- 6 暂停/恢复播放。
- 跳转下一首歌曲。
- 8 收藏正在播放的歌曲。
- 播放音乐时,在锁屏的状态下,停止或切换歌曲等操作功能  $\beta$ 依然有效。

<span id="page-33-0"></span>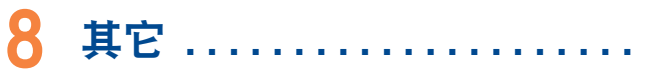

8.1 文件管理器 ............................

从主屏幕轻触应用程序标签 (# 进入应用程序列表, 然后选择文件 管理器进入该功能。

文件管理器显示手机中存储的所有资料,包括应用程序、网站上下 载的多媒体文件、您所获取的视频、照片和音频文件以及通过蓝 牙、USB数据线等传输的其它资料。

当您从电脑上下载了一个应用程序至手机时,您可以在文件管理器中 找到该程序,然后轻触安装到您的手机内。

文件管理器可以使您高效率地执行以下常见操作:创建(子)文件 夹、打开文件/文件夹、查看、重命名、移动、复制、删除、播放或 分享等。

8.2 录音机 ………………………………  $\odot$ 

从主屏幕轻触应用程序标签 (# 进入应用程序列表, 然后选择录音 机进入该功能。

录音机可以让您录制几秒至几小时不等的音频文件。

8.3 收音机

您的手机配有RDS (1) 功能的收音机 (2)。您可以将该程序用作传统的 收音机,收听已保存的频道;或者调到提供可视收音机服务的电台。 查看与正在播放的收音节目相关的平行可视信息。

(1) 视网络运营商和市场而定。

(2) 收音机音质取决于特定区域的电台覆盖率。

从主屏墓轻触应用程序标签 ( ) 进入应用程序列表, 然后选择收音 机进入该功能。

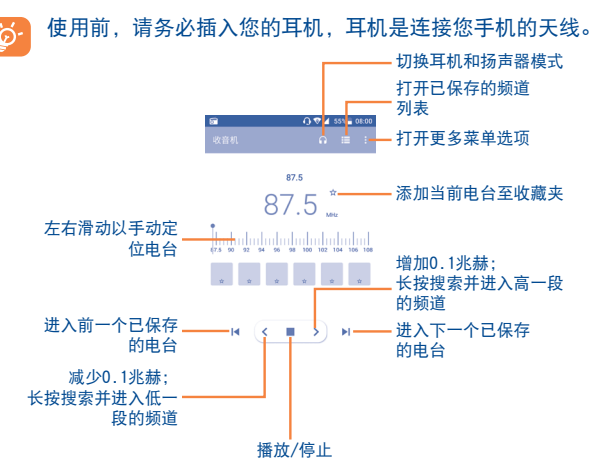

轻触 • 图标显示更多菜单选项:

- •扫描频道 扫描可用电台。
- •编辑名称 自动搜索后可显示此菜单,可编辑电台名称。
- •删除 删除电台。
- •输入频率 手动输入频率直接切换到相应的由台。
- •电台信息 勾选显示电台信息。
- 误出 很出收音机。

## <span id="page-34-0"></span>8.4 版本升级 ...........................

从主屏幕轻触应用程序标签 # 进入应用程序列表, 然后轻触版本 升级,您可以查看系统升级信息、升级系统或应用程序、设置自动更 新检测等。

8.5 用户服务 ...............................

用户中心为您提供常见问题解答、故障排除指南、售后联系方式、硬 件检测、TCL动态信息等。您还可以轻触<sup>(</sup>三)后选择**电子保修卡**,根 据提示激活电子保卡。

通过注册电子保卡,您购买及售后相关的信息可以通过网络快速准确 地发送到公司售后系统,以便您能够享受到更为便利的售后服务。在 售后系统中,电子保卡作为和纸质保卡相同的凭证,享受公司提供的 包修服务。

#### 8.6 其他应用程序 (1) .....................

本章中前面介绍的应用程序均已预安装在您的手机内。另外手机内置 一些常用的应用程序供您使用,如地图、视频播放器、天气等。您也 可以从网站上下载第三方应用程序至您的手机。

设置 ..............

从主屏墓轻触设置图标 (O) 进入该功能。

9.1 无线和网络

## 9.1.1 WLAN设置

如果您处于无线网络覆盖范围内,开启WLAN,无需使用SIM卡,也可 以上网。您只需进入WLAN设置界面,配置连接您的手机至无线网络接 入点。

使用WLAN的详情请参照"6.1.2 WLAN"。

## 9.1.2 蓝牙

蓝牙可以使您的手机在短距离内与另一台支持蓝牙的设备(手机、 电脑、打印机、耳机、车载设备等)交换数据(视频、图像、音乐 等)。

更多蓝牙信息,请参照"6.3 连接蓝牙设备"。

## 9.1.3 SIM卡

您可以通过SIM卡设置更改SIM卡名称,选择数据网络、优先通话和短 信的SIM卡等。

### 9.1.4 流量使用情况

查看移动数据使用情况。您也可以设置移动数据流量限制。

## <span id="page-35-0"></span>9.1.5 更多

## 飞行模式

打开飞行模式开关 第一将同时禁用所有无线连接包括WLAN、蓝牙 等。

## 绑定与便携式热点

该功能允许您通过USB或将手机作为便携式WLAN接入点以分享您的手 机的移动数据链接(详情请参照"6.5 分享您的手机的移动数据链 接")。

#### VPN

VPN(移动虚拟专用网)让移动设备在接入到其他的无线或有线网络 时,仍能够使用家庭网络的的网络资源与应用程序。虚拟专用网被应 用在用户需要在连接到不同的无线网络。或没有网络覆盖,或需要关 闭再开启设备以延长电池寿命的情况下,保持应用程序会话在全天总 是处于打开状态的环境中。因为网络通道被切断,常规的虚拟专用网 不能在上述情况下保持连接,从而导致应用程序失去连接、超时、出 现故障,其至导致计算设备本身瘫痪。

要了解有关虚拟专用网更多的信息,请参照章节"6.6 VPN"。

### 移动网络

- 数据漫游:轻触右侧的 , 以开启数据漫游功能 (可能会产 生高额漫游费用,详情请咨询您的运营商)。
- LTE Cat 6 再拨聚合: 轻触 → 开启手机高速数据速率。
- **首选网络类型:**在弹出的对话框中选择首选网络类型。
- 增强4G LTE模式: 轻触 开启使用LTE服务改善语音及其他 被推荐的通讯。
- •接入点名称:设置APN连接。
- •网络运营商:选择网络运营商。

## 9.2 设备

## 9.2.1 手势

•轻触唤醒:勾选复选框可激活双击开启屏幕功能。

的功能。

的功能。

•轻触进入休眠:勾选复选框可激活双击关闭屏幕功能。

## 9.2.2 显示

- 高度 李 轻触调整屏幕亮度或选择自动亮度。
- 自动调节亮度 滑动 月 以开启自动调节亮度功能。
- •图像适应性屏幕 图像**适应性屏幕** 滑动 ██ 开启根据图像内容优化屏幕功耗<br>省申

•阳光下图像可读<br> 性增强

- 动态对比度调整 滑动 第 开启基于图像内容调整局部对比
	- 度,提高画面细节处显示效果的功能。
- 壁纸 李 轻触设置屏墓壁纸。
- •休眠 轻触调整屏幕自动锁定的时间。
- 互动屏保 李触选择屏保。
- 字体大小 经触设置手机字体大小。
- **设备旋转时 轻**触设置为可旋转屏幕内容或保持纵向。选 择为前者时,当手机左右旋转90度时,屏幕 内容会跟着旋转。

滑动 开启根据周围环境光强度增强显 示内容的可读性,提高强光下屏幕显示效果

• 无线传屏 轻触后进入无线传屏界面, 可启动或关闭此 功能。

## 9.2.3 提示音和通知

使用声音设置配置电话和通知的铃声,音乐的多种特征和其他音频设 置。

- 声音 ファント 调整媒体、闹钟、来电铃声和通知的音量。
- 耳机模式 插入耳机时 洗择是否只能从耳机听到铃 声。
- 来电振动 **看动 网**以开启手机来电振动。
- 请勿打扰 设置勿扰模式的开启、关闭时间, 允许优先 打扰的内容等。
- 手机铃声 赛克 计算子机铃声。
- •默认通知铃声 设置默认的通知提示音。
- 其他提示音 经触 可开启或关闭拨号键盘提示音、 屏幕锁定提示音等。
- •开机铃声 勾选复选框开启开机铃声。
- 设备锁定时, 选择显示所有通知内容或完全 不显示通知。
- •应用通知 允许或阻止应用程序通知,设置应用通知优 先级等。
- 通知读取权限 设置可读取系统或任何已经安装应用发布的 任何通知的应用权限。
- •"勿扰"权限 设置已安装应用程序的"勿扰"权限。

## 9.2.4 应用

您可以使用应用程序设置来查看安装在您的手机上的应用程序详情, 管理它们的数据和强迫它们停止,以及设置您是否允许安装您从网页 或电子邮件上获得的程序。

## 9.2.5 双应用

开启微信、QQ、手机淘宝等双开应用。您还可以查看可双开的未安装 应用。

## 9.2.6 存储设备和USB

您可以通过此菜单监控手机内部设备存储和SD卡的可用空间和总空 间,也可以管理您的SD卡。

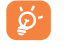

如果出现警告信息,提醒手机内存有限,您需要删除某些不 需要的应用程序、下载的文件等来释放空间。

## 9.2.7 电池

在电池使用界面,您可以看到自从上一次手机连接电源到现在手机电 池使用数据。轻触选定类别,您可以了解其特定的电源消耗。

您可以调整屏幕亮度或屏幕待机时间来降低用电量。

## 9.2.8 内存

您可以通过此菜单查看您的内存性能、总内存大小、平均使用量、可 用空间、设定时间内各个应用的内存使用量等。

<span id="page-37-0"></span>9.3 个人

## 9.3.1 位置

使用位置和安全设置以设定您在搜索信息和使用具有地点感知功能的 应用程序,如导航地图时关于使用和分享您的地点的偏好。您也可以 用它配置有助于加密您的手机和手机内信息的设置。

滑动 第五启以在使用地图搜索时和其他情况下,通过WLAN和移 动网络确定您的大概位置。

9.3.2 安全性

屏幕锁定

设置您的屏幕锁定方式为滑动、图案、PIN、密码等。

拥有者信息

输入要在锁屏上显示的文字。

加密手机

您的手机已加密。

#### 设置SIM卡锁定

滑动 锁定SIM卡后,您需要输入PIN才能使用手机。 您也可以 更改SIM卡PIN码。

#### 使密码可见

滑动 以开启,则输入时密码可见。

#### 设备管理器

轻触以查看或停用设备管理器。

## 未知来源

滑动 第 开启以允许安装您从电子市场以外的来源,如从网站, 电子邮件或其他地点获得的应用程序。

## 存储类型

此选项不可操作。

## 受信任的凭证

显示受信任的CA证书。

#### 从SD卡安装

轻触以从SD卡安装证书。

#### 清除凭据

轻触所有内容的凭证存储。

#### 信任的代理

设置屏幕锁定方式后,您可以通过此菜单查看或停用信任的代理。

## 屏幕固定

开启屏幕固定后,您可以让设备一直显示固定的屏幕。

#### 有权查看使用情况的应用

打开或关闭允许访问使用记录的应用。

#### 9.3.3 指纹

详情请查阅"1.3.3 锁定/解锁屏幕>指纹解锁"。

9.3.4 智能控制

#### 截屏设置

轻触后,选择开启或关闭三指截屏、长截屏功能。

## 录屏

滑动 ■ 开启录屏功能,同时按下电源和音量上键即可开始录 屏,并同时录音。

## 视频美颜

滑动 以开启视频美颜功能。

#### 快速抓拍

滑动 以开启,熄屏时双击音量下键会抓拍一张照片。

#### 快速抓拍回显

滑动 | 】以开启显示快速抓拍照片的功能。

## 9.3.5 帐户

使用此功能管理您的账户。您也可以使用这些设置控制所有应用程序 如何以及是否按照各自的时间表发送,接收和同步数据,和所有应用 程序是否能够自动同步用户数据。

## 9.3.6 语言和输入

使用语言和输入设置来选择手机中文字和屏幕键盘配置的语言,包括 添加至词典的词语。

## 语言

轻触选择所需的语言。

### 拼写检查工具

选中该复选框,以使系统能够显示建议词语。

#### 个人词典

轻触打开添加在词典中的词语列表。选中一个词语进行编辑或删除。 按下菜单键,轻触右上角的添加图标来添加词语。

#### 当前输入法

轻触以选择一个默认的输入法。

#### 搜狗输入法

本手机默认的输入方式是搜狗输入法。搜狗输入法支持标准数字键 盘、Querty全键盘以及手写输入。具有多种个性化的输入偏好设置选 项,根据自己的输入习惯合理配置如下选项将有助于您获得更好的文 字输入体验。

#### 文字转语音设置

您的手机支持文字转语音功能(不支持中文)。

## 指针速度

#### 左右滑动调整指针速度。

## <span id="page-39-0"></span>9.3.7 重置手机

## 重置网络设置

重置包括WLAN,移动数据网络、蓝牙等所有网络设置。

## 恢复出厂设置

此功能会删除手机内置储存的所有个人资料,包括邮件和其他帐户信 息、系统和应用程序设置,以及已下载应用程序。重置手机会清除您 已下载的任何更新的软件或文件,如音乐或者图片。如果您以这种方 式重置手机,建议您在第一次开启Android手机时重新输入相同类的 信息。

## 9.4 系统

## 9.4.1 日期和时间

您可以使用日期和时间设置自定义日期和时间的显示方式。

### 自动确定日期和时间

轻触选择使用网络提供的时间、使用GPS提供时间或关闭选项。

## 自动确定时区

轻触后可从服务器自动同步时区。

## 设置日期

轻触打开对话框,在对话框内手动设置手机的日期。

## 设置时间

轻触打开对话框,在对话框内设置手机的时间。

## 选择时区

轻触打开对话框,在对话框内设置手机的时区。

## 使用24小时格式

勾选复选框以用24小时格式显示时间。

## 9.4.2 定时开关机

滑动 第 开启自动开关机功能,或设置自动开关机时间。

## 9.4.3 辅助功能

您可以使用辅助功能设置配置您安装在手机上的辅助功能插件。

## 字幕

滑动 用户用户的字幕,可选择设置语言、文字大小和字幕样式。

#### 放大手势

开启此功能,可通过点按屏幕三次进行缩放。

#### 大号字体

选中该复选框,以放大屏幕字体。

#### 高对比度文字(实验性)

- 滑动 使用屏幕高对比度文字。
- 按"电源"按钮结束通话
- 滑动 启用电源键结束通话功能。

#### 自动旋转

滑动 ■ 开启手机屏墓自动旋转。

## 文字转语音设置

您可以通过此菜单开启文字转语音功能,还可以设置语速、聆听语音 示例等。

## <span id="page-40-0"></span>触摸和按住延迟

轻触以调节触摸和按住延迟的持续时间。此功能使您的手机不同于轻 触和长按,可以避免错误操作。

## 红包助手

您的手机内置红包助手功能,您也可以开启红包助手、设置红包提示 音等。

## 颜色反转

滑动 用户手机显示颜色反转。此功能为实验性功能,可能会 影响手机性能。

## 色彩校正

滑动 第 开启色彩校正后,您可以选择绿色弱视(红绿色)、红 色弱视(红绿色)、蓝色弱视(蓝黄色)等校正模式。

## 9.4.4 开发者选项

要激活该选项,需要先进入设置>关于手机,连续7次轻触版本号以开 启开发者模式。

## 9.4.5 关于手机

此选项包含了状态、法律信息、型号、Android版本、Android安全 补丁程序级别、GSM基带版本、CDMA基带版本、内核版本、版本号、 自定义生成版本等。

## 系统更新

检测可用固件版本或应用程序版本更新,实现版本升级。(详情请 阅"10. 1系统更新")。

# 充分利用手机 . . . . . . . . . . .

## 10.1 系统更新

从主屏幕轻触 (0) 进入设置>关于手机>系统更新,或者轻触 进入应用程序列表,然后选择版本升级,您可以通过FOTA实现 软件版本升级。

轻触 多 检测并下载最新的软件版本。下载完成后,轻触 成软件更新。

为了避免高额流量费用,建议您在检测并下载更新前打开WLAN。您也 可以轻触: 打开菜单选项,进入设置,滑动开关按钮 动升级检测或者自动下载更新(仅使用WLAN)。

开启自动升级检测后,如果系统发现新的可用软件版本,将会在状态 栏出现 图标,轻触通知面板即可直接打开系统更新界面。

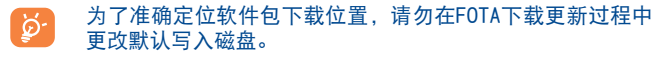

# <span id="page-41-0"></span>手机包修 ......

恭喜您选择本手机,我们希望本手机能够完全满足您的需要。有关手 机及附件的包修,本公司将严格执行国家的有关规定,详情参阅"移 动电话商品修理更换退货责任规定"。实施包修条款时,您应将所有 手机缺陷立即通知您的手机经销商或是任何一家由本公司认可的维修 中心,并出具您购买时提供给您的发票和三包卡。

- 1. 产品在三包有效期内出现国家规定的《移动电话机商品性能故障 表》所列故障的TCL电话主机可享受在购买之日起一年内包修的 权利,电池可享受在购买之日起六个月内包修的权利,充电器可 享受在购买之日起一年内包修的权利。
- 2. 产品在三包有效期内出现国家规定的《移动电话机商品性能故障 表》所列故障的本公司赠送的礼品,如:移动电话主机、电池、 充电器、外接有线耳机和数据接口卡同样享受国家三包规定的包 修权利,详见《实施三包的移动电话机商品目录》,由销售单位 开展的赠品活动,按国家规定由销售单位承担三包责任。
- 3. 产品在三包有效期内,用户须出具购机发票和有效三包凭证才能 享受包退、包换、包修的权利;若用户无法出具有效的三包凭证 和购机发票,则依据出厂日期后的第90日为三包期的起始日期。
- 4. 参照国家"移动电话商品修理更换退货责任规定",产品出现国 家规定的《移动电话机商品性能故障表》所列故障的,七天内可 选择退换,第八天至第十五天内可选择换修,符合换货条件的按 规定给予更换。
- 5. 包修说明: 包修服务只限正常使用下有效。一切人为损坏及以下 条款均不在免费包修范围内。但我公司提供维修服务,并收取适 当的费用。
	- 1)不遵守使用说明或安装注意事项;
	- 2)不遵守在手机使用国家和地区内现行有效的技术规范和安全 标准;
- 3)由于使用者或第三者的疏忽、过失、滥用、误读或灾祸等造成 的移动电话损坏(如:食物液体沾渍、手机进液、外力作用、 外围部件的刮痕、划伤和损坏等):
- 4) 用户自行拆机, 非经本公司认可之维修和改装(如:改频、安 装、调整或任何不正确改变所造成的损坏):
- 5) 使用非厂家认可的配件,未依说明书使用、维护、保养,因运 输及其它意外而造成移动电话损坏;
- 6) 不正确或不正当的操作使用所造成的移动电话故障或损坏;
- 7) 移动电话外表的各种标签、各类零件(如按钮),自耗零件和 因使用而造成移动电话外表的磨损;
- 8) 超过三包有效期的;
- 9) 无三包凭证及有效发票的, 但能够证明该移动电话机商品在三 包有效期内的除外;
- 10)三包凭证上的内容与商品实物标识不符或者涂改的。
- 6. 如果手机或配件的商标名牌或者序列号被揭掉或修改,而且手机 标签被揭掉或修改,则不再享受包修。
- 7. 凡是未经本公司授权而擅自对手机软件或硬件进行修改或调整的 用户,不享受包修。
- 8. 以上条款的最终解释权归属本公司。

<span id="page-42-0"></span>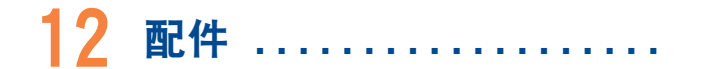

TCL最新一代移动电话有内置免提功能,可以使您在一定距离范围内 使用手机、例如在通话时将手机放在桌子上。如果您不希望外人听到 您的通话内容。您也可以戴耳机接听电话并通话。

- 1. 充电器
- 2. USB数据线
- 3. 说明书

请仅使用盒内装配的TCL充电器和配件。 ින්

# 故障排除...

联系售后部门前,建议您先查阅下表以获得可行的解决办法;

- 建议您对手机完全充电,以使手机处于最佳状态。
- 避免在手机上存储大量数据。这将影响您手机的性能。
- 使用用户数据格式和手机更新工具讲行手机格式化或软件升 级。所有用户手机数据: 联系人、照片、消息以及文件、下载 的应用程序、将永久地丢失。强烈建议在格式化和升级前、通 过PC套件完全备份手机数据和文件。

讲行下列检查:

#### 手机不能开机或无反应

- 黑屏无法开机时,请至少充电20分钟,保证手机工作所需的最 低电池电量,然后请重新开机
- 开机动画死循环, 无法讲入用户界面时, 长按音量-键, 讲入安 全模式、以排除或因第三方软件而引起的开机异常
- 手机有几分钟无任何反应
- 长按申源键10秒以上重启手机
- 手机自动关机
- 检查键盘是否在不使用手机时被锁定,确保解锁时没有不小心 按到电源键
- 检查电池电量

#### 手机不能正常充电

- 确保使用盒内的充电器
- 确保电池没有完全放电。如果手机电池完全没电时,手机充电 指示器也许需要20分钟左右才开始显示
- · 确保在正常条件下 (0° C 至 +45° C) 充电
- 若在国外, 检查电流是否兼容

#### 手机无法与网络连接或显示"无服务"

- 尝试换个地点进行连接
- 向运营商核实网络覆盖范围
- · 与运营商核实SIM卡是否有效

•若网络太忙,尝试稍后再行连接

#### 手机无法上网

- •检查IMEI号码是否与包修卡或包装盒上印刷的号码一致
- **确认SIM卡连接至网络可用**
- •检查手机网络连接设置
- •确认您处在网络服务覆盖范围之内
- •稍后再次尝试或换个位置尝试

#### SIM卡错误

- •确保SIM卡已正确插入(请参见"插入或取出SIM卡")
- •确保SIM卡的金属片未被损坏或有划痕
- •确保SIM卡服务可用

## 无法拨出电话

- 确保您拨打的是有效号码, 并按下 #
- •若要拨打国际电话,请检查国家代码和区号是否正确
- •确保手机已连接到网络,并且网络不会太忙或无效
- •向运营商核实您的网络申请情况(信用额度、SIM卡有效性等)
- •确保您未禁止拨出电话
- •确保您的手机不是飞行模式

#### 无法接听来电

- 确保手机已开机并连接到网络(检查是否太忙或无效)
- •向运营商核实您的网络申请情况(信用额度、SIM卡有效性等)
- •确保您未转移来电
- 确保您未禁止某些电话
- •确保您的手机不是飞行模式

## 接听来电时,屏幕不显示来电者姓名/号码

- •向运营商核实您是否已申请此服务
- •来电者已隐藏其电话号码

### 找不到联系人

- •确保SIM卡未损坏
- •确保SIM卡正确插入
- •导入SIM卡上存储的全部联系人至手机

### 通话音质不太好

- •通话过程中可以按音量键调节音量
- •检查网络信号

#### 无法使用本手册中描述的功能

- •向运营商核实确保您已申请该项服务
- · 检杳并确保此功能无须使用TCL配件

#### 从联系人选择号码后,该号码不能拨出

- •确定您已将号码正确录入记录组
- •在拨打国际电话时确保您已经加拨了国家和地区代码

#### 无法在联系人中新建联系人

•确保SIM卡未满;删除部分联系人或将联系人存储到手机电话簿 (如工作或私人电话簿)中

### 来电者无法在我的语音信箱上留言

•请向网络运营商查询是否提供此项服务

#### 无法收听语音信箱

- 确保已经将运营商的语音信箱号码正确输入"本机号码"中
- •若网络正忙,请稍后再试

## 无法发送和接收彩信

- •检查手机的可用内存容量,因为您的手机内存可能已满
- •请向您的网络运营商查询是否提供此项服务并检查彩信参数 (请参见"4.1.3 信息设置")
- •向运营商核实服务器中心号码或彩信配置文件
- •服务器中心可能太忙,请稍后再试

#### 显示"无服务"

•您不在网络覆盖范围内

#### SIM卡的PIN码锁定

•向网络运营商联系,索取PUK码(个人解锁码)

#### 无法将手机与电脑连接

•确保使用的是包装盒中正确的数据线

#### 不能下载新文件

- •检查您的手机有足够空闲空间供您下载
- •向运营商核实您的网络申请情况

#### <span id="page-44-0"></span>其它蓝牙设备无法检测到您的手机

- •确保蓝牙已打开,且您的手机对其它用户是可见的(请参 见"6.3 连接蓝牙设备")
- •确保这两个手机在蓝牙侦测范围内

#### 如何延长手机电池寿命

- •确保您的手机完全充电(约1.5小时)
- •部分充电后,电池电量指示器显示可能不准确。请在取下充电 器后等待20分钟以便获得准确的电量指示
- •视情况开启背光灯
- •尽量延长电邮自动查询的时间间隔
- •视要求手动更新新闻、天气信息或延长自动更新时间间隔
- •关闭长时间未使用的后台应用程序
- •关闭不在使用的蓝牙、WLAN或GPS功能

#### 手机在长时间通话,玩游戏,上网或运行其他复杂程序时会发热。

•手机发热是CPU处理过多数据后的正常现象。停止上述操作会使 手机回到正常温度

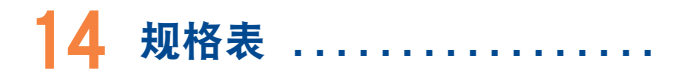

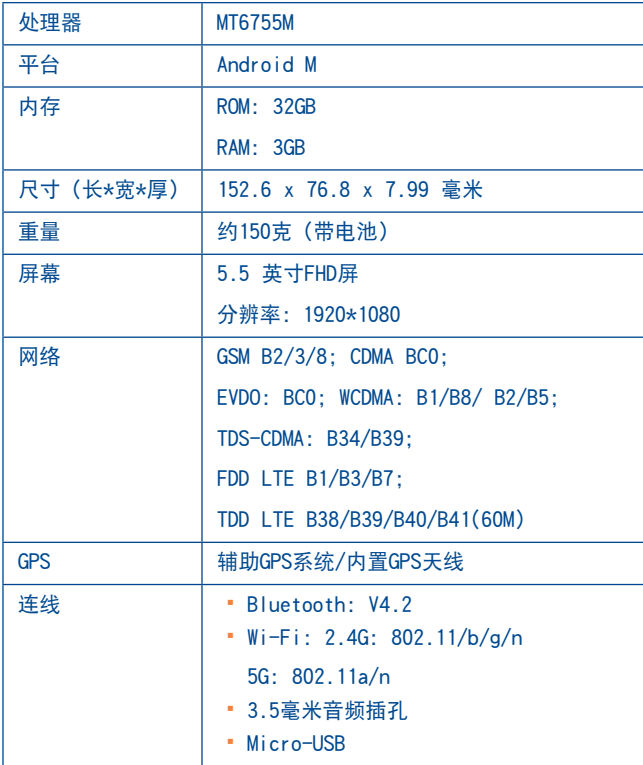

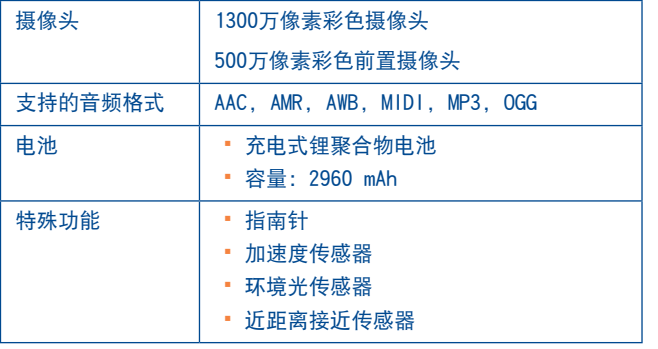

注:规格表变动, 恕不通知。

为了不断改进产品的效能,本公司保留变更本产品的特性、规格及设 计的权利,变动细节恕不另行通知。

## 移动通信产品限量物质或元素含量说明

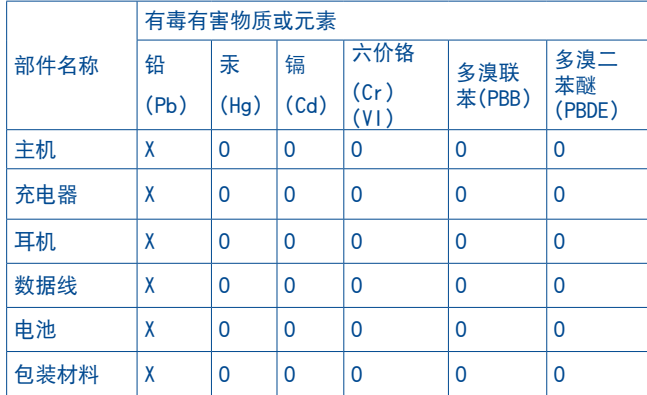

本表格依据SJ/T 11364的规定编制。

O:表示该有害物质在该部件所有均质材料中的含量均在GB/T 26572规定的限 量要求以下。

X:表示该有害物质至少在该部件的某一均质材料中的含量超出GB/T 26572规 定的限量要求。

注:本产品90%以上的部件采用无毒无害的环保材料制造,对于超过标准要求 的部件,将在技术可行的情况下持续推动有害物质的减少及完全替代。

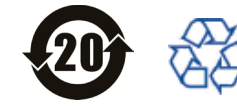

## <span id="page-46-0"></span>手机直伪鉴别提示卡 ...

#### 尊敬的用户:

您好,为保证您的合法权益,建议您仔细阅读本提示卡,以便查验您 购买的手机的真伪。

您购买的手机上应加贴尺寸为30mm×12mm的进网标志(蓝色或绿色) 。

进网标志上第一行信息(由数字和"-"组成)是该型号手机的进网 证号; 第二行信息是该部手机的型号; 第三行信息为扰码, 这个扰码 是唯一的。

您可以通过以下方式查验进网标志的真伪。

一、网站查询

登陆www.tenaa.com.cn网站,按提示输入相关信息即可验证(为方 便您快捷进入网站,可扫描本卡右下角二维码)。验证时,请注意核 对手机在申请办理进网许可证时的样式和外观。

网站24小时免费服务,方便快捷,建议您使用此方式查验。

二、人工电话查询

服务内容:查询进网标志信息和手机串号的真伪。本方式不收取任何 查询费用,您只需根据通话时间、是否长途等支付通信运营商的通信 费用。

服务时间:周一至周五(节假日除外) 上午8:00—11:30 下午1:00—5:00。

查询电话:010-82058767、82050313。

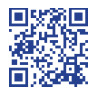